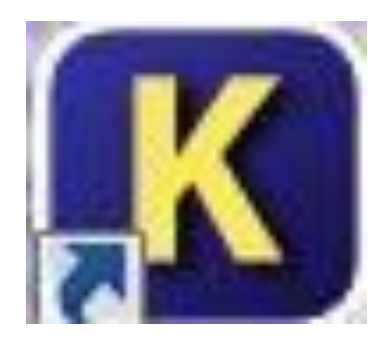

# Алгоритмический язык КуМир

*Мазеева Татьяна Александровна, учитель информатики МКОУ «СОШ №3» г. Николаевска Волгоградской обл. 2011г.*

## Содержание

- Интерфейс окна программы
- Линейный алгоритм
- Структуры «Ветвление»
- Одномерный массив. Циклические конструкции
- Обработка двумерных массивов
- Литерные величины

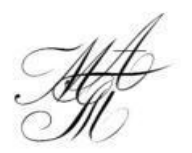

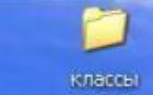

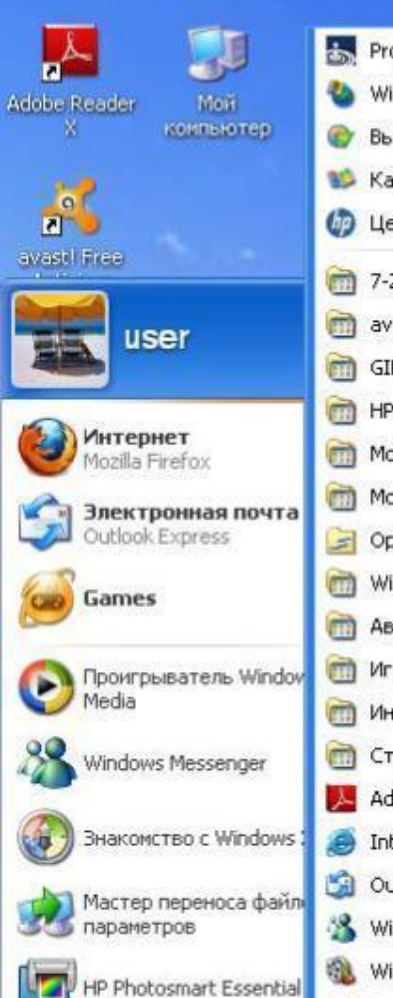

REEL

документы

 $\sqrt{2}$ Корзина

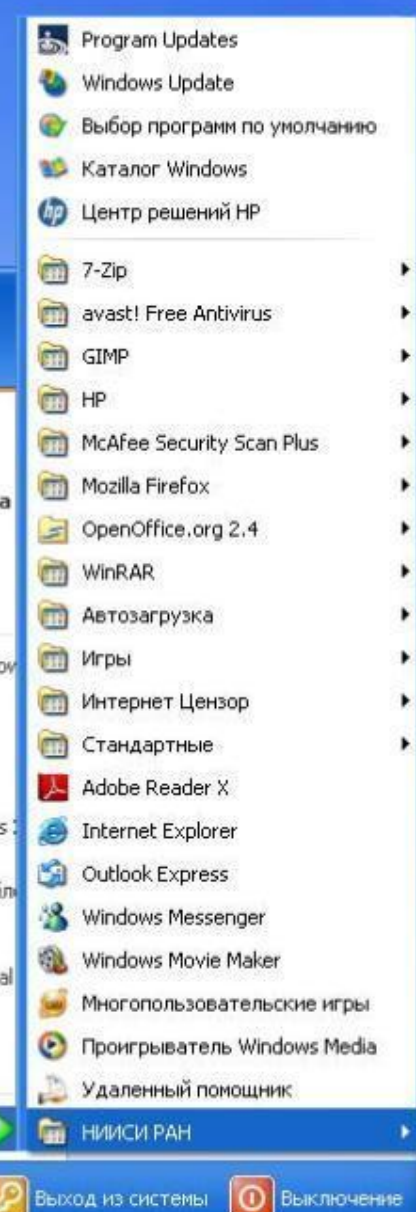

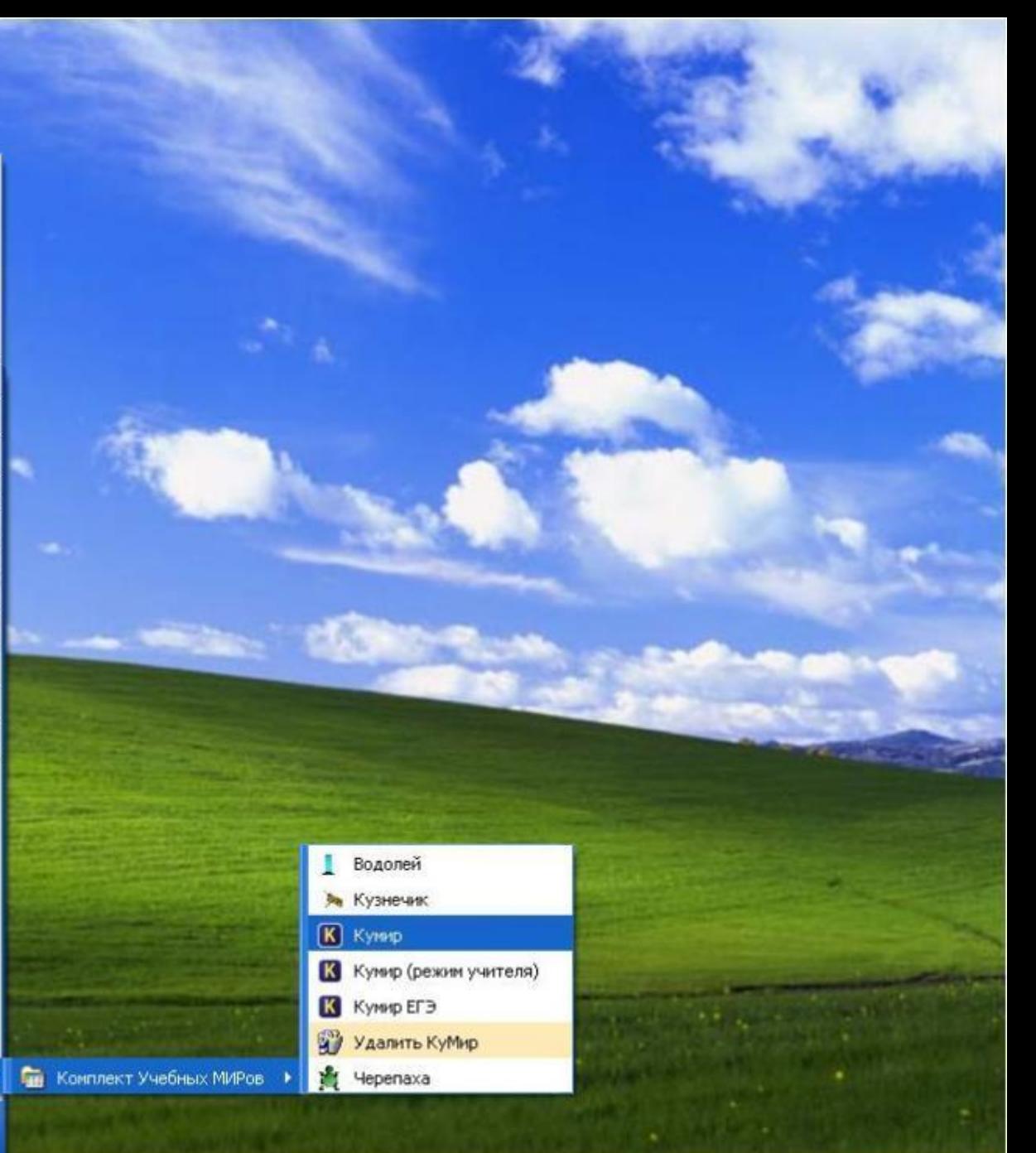

RU 《 规 · · · 2 · 3 12:54

и пуск

Интернет Цензор

Все программы

## **Внешний вид окна**

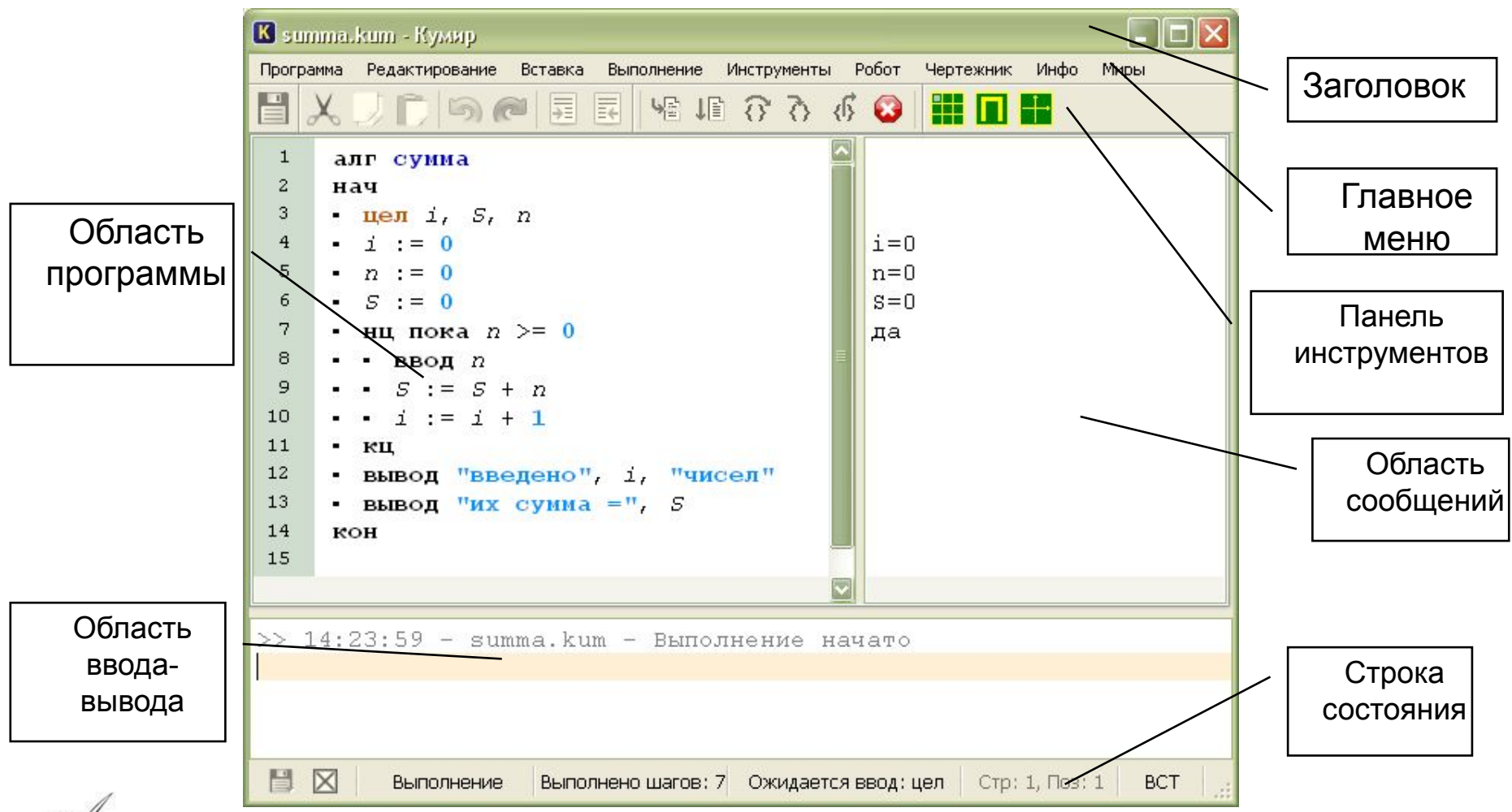

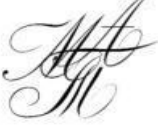

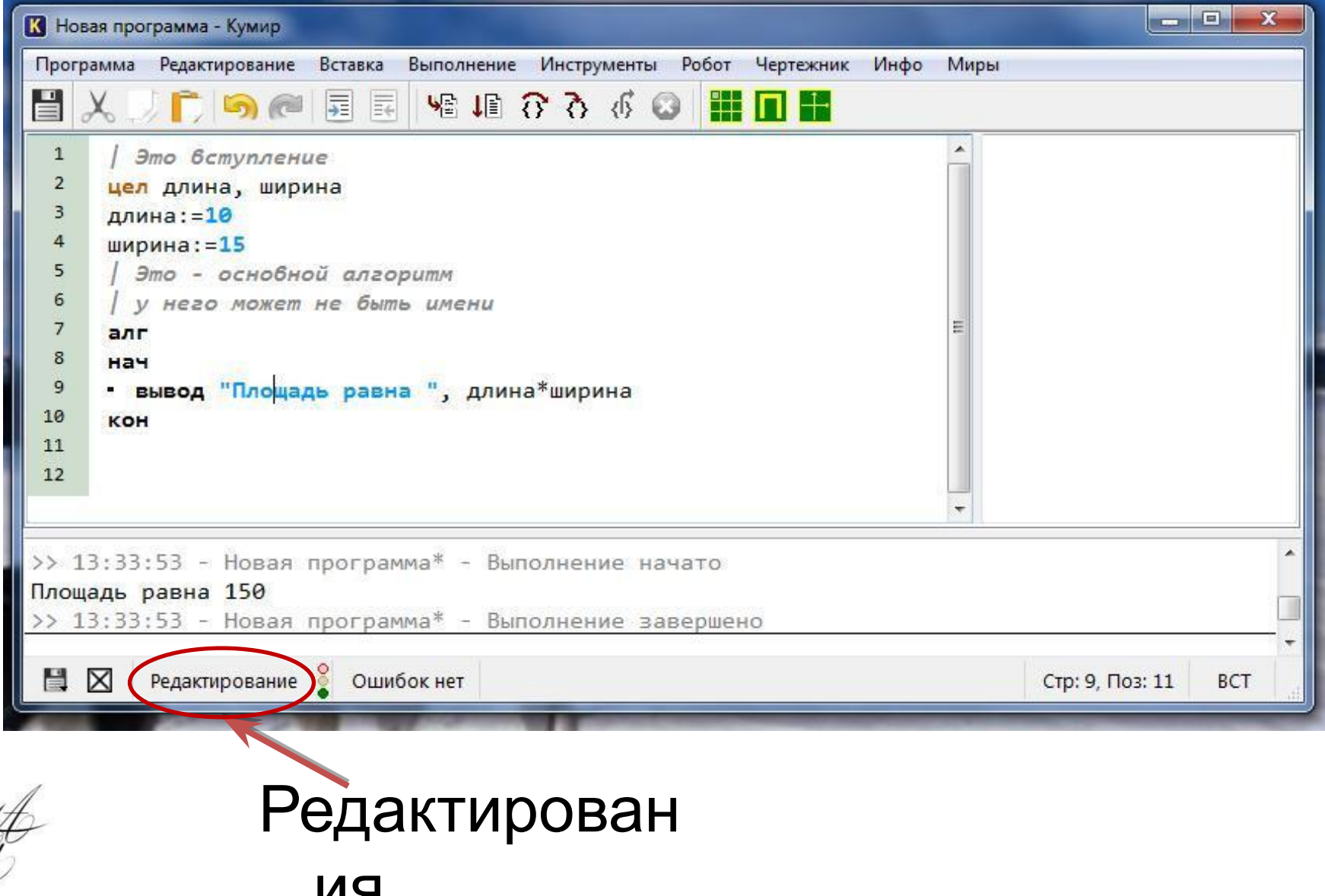

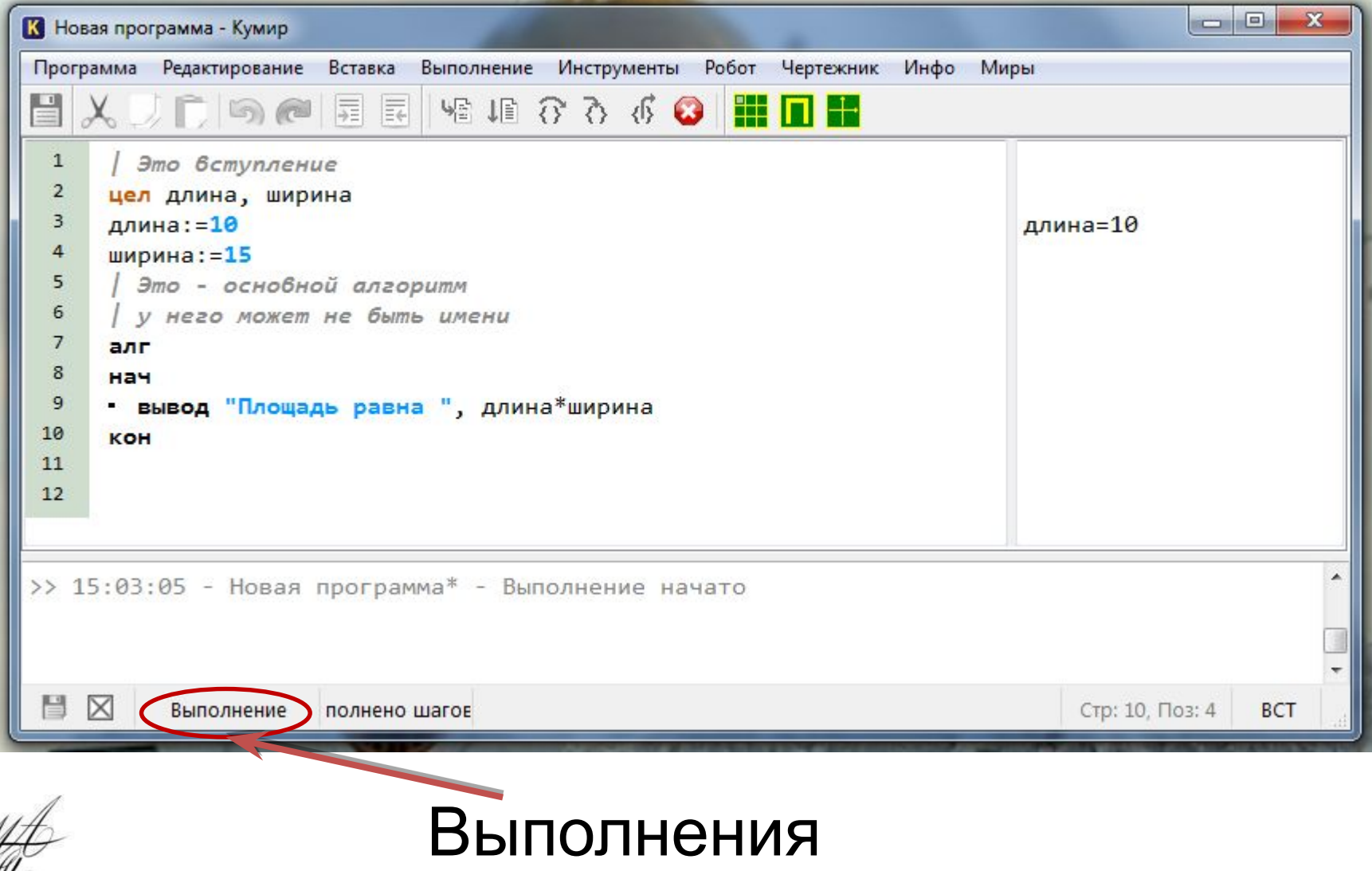

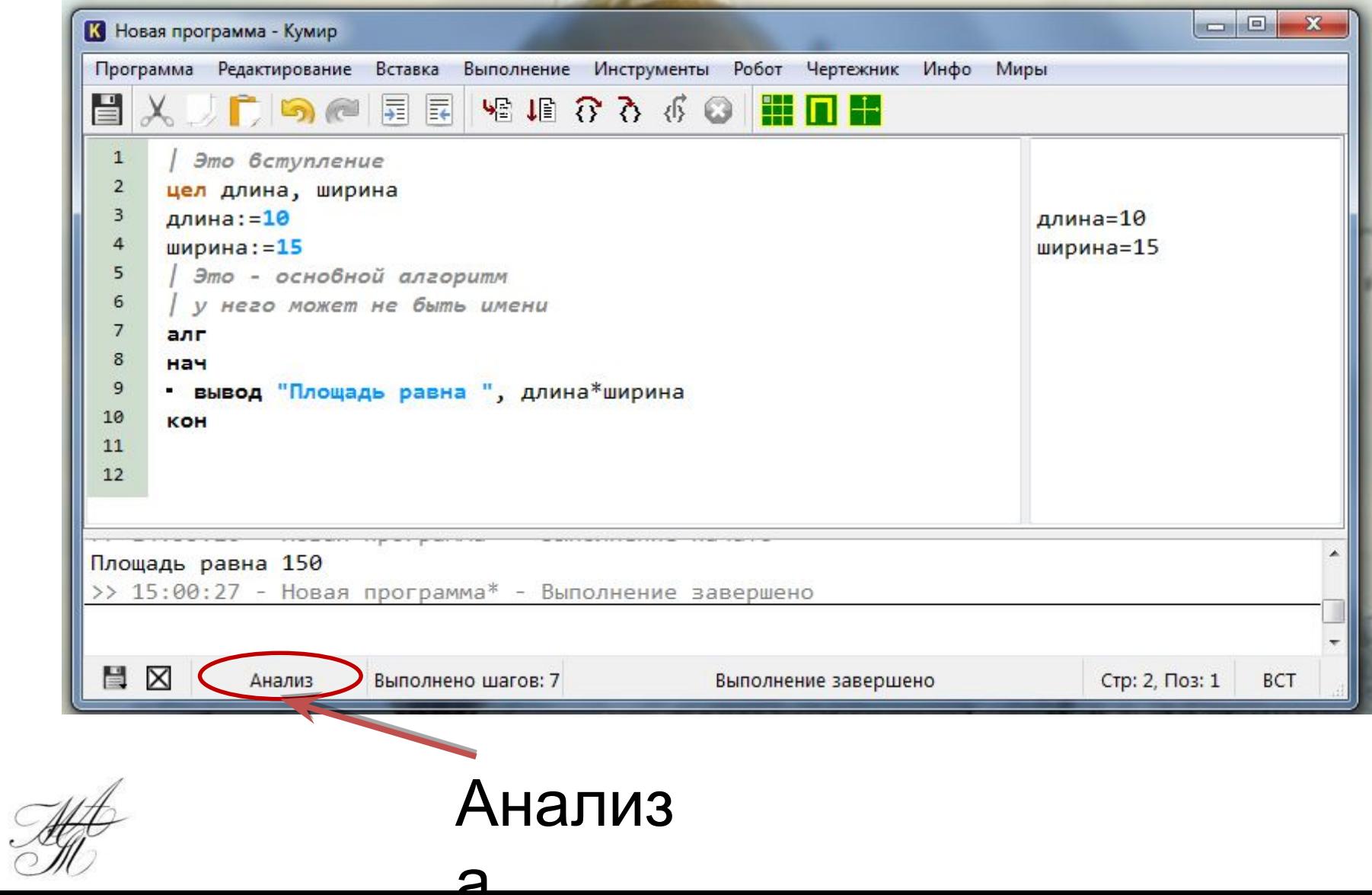

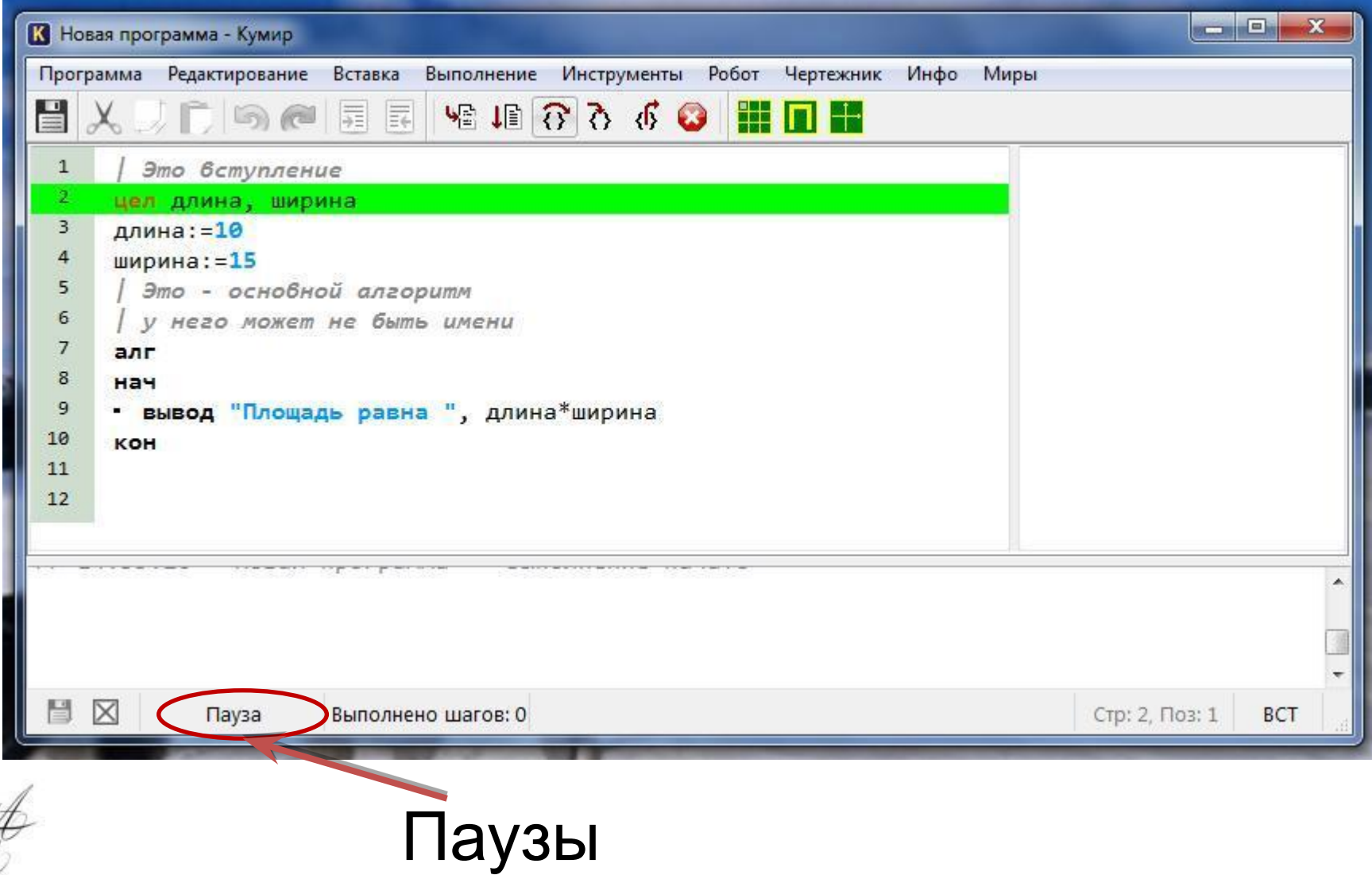

#### Команды меню

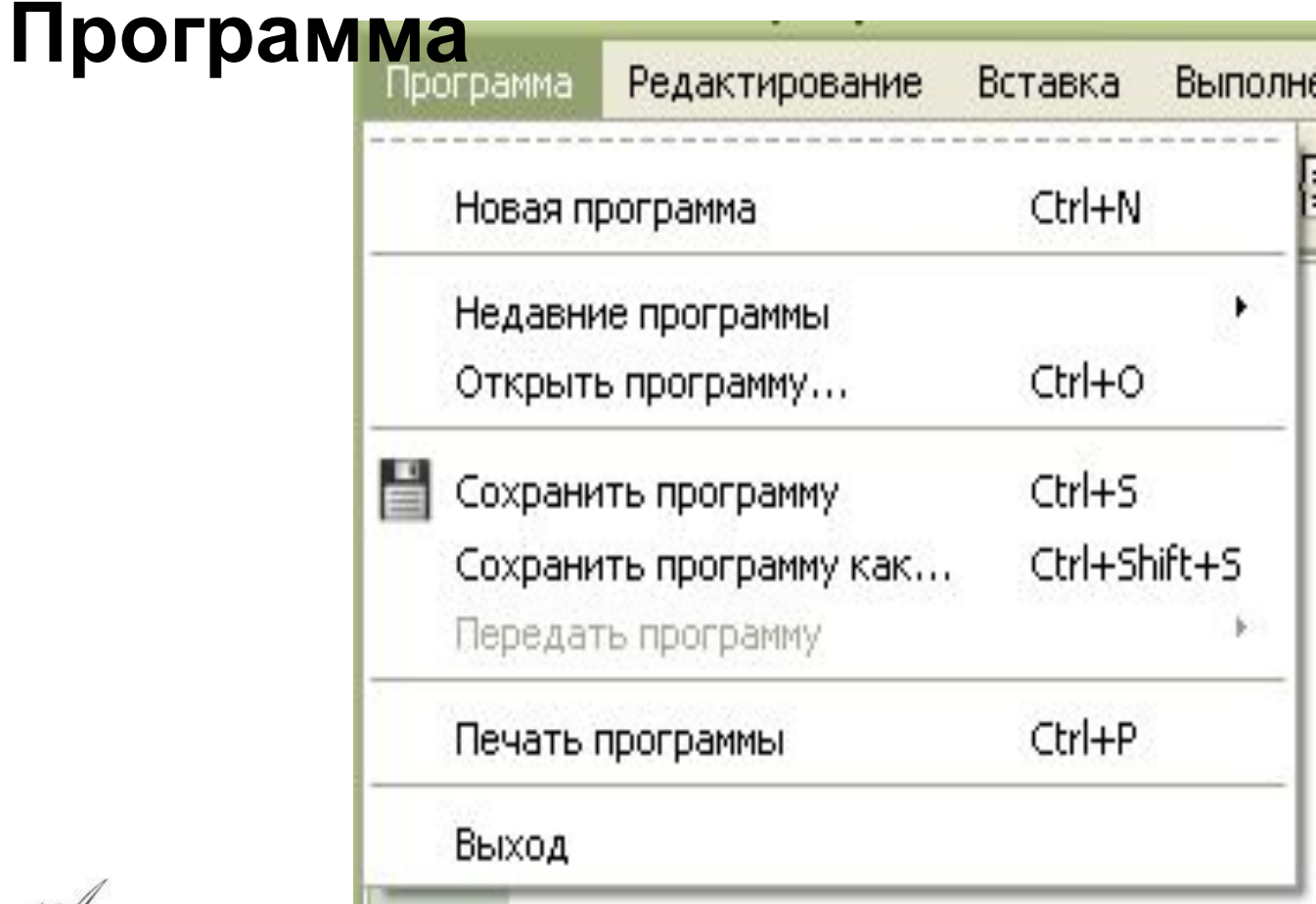

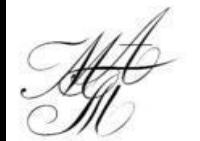

#### Команды меню

#### **Редактирование**

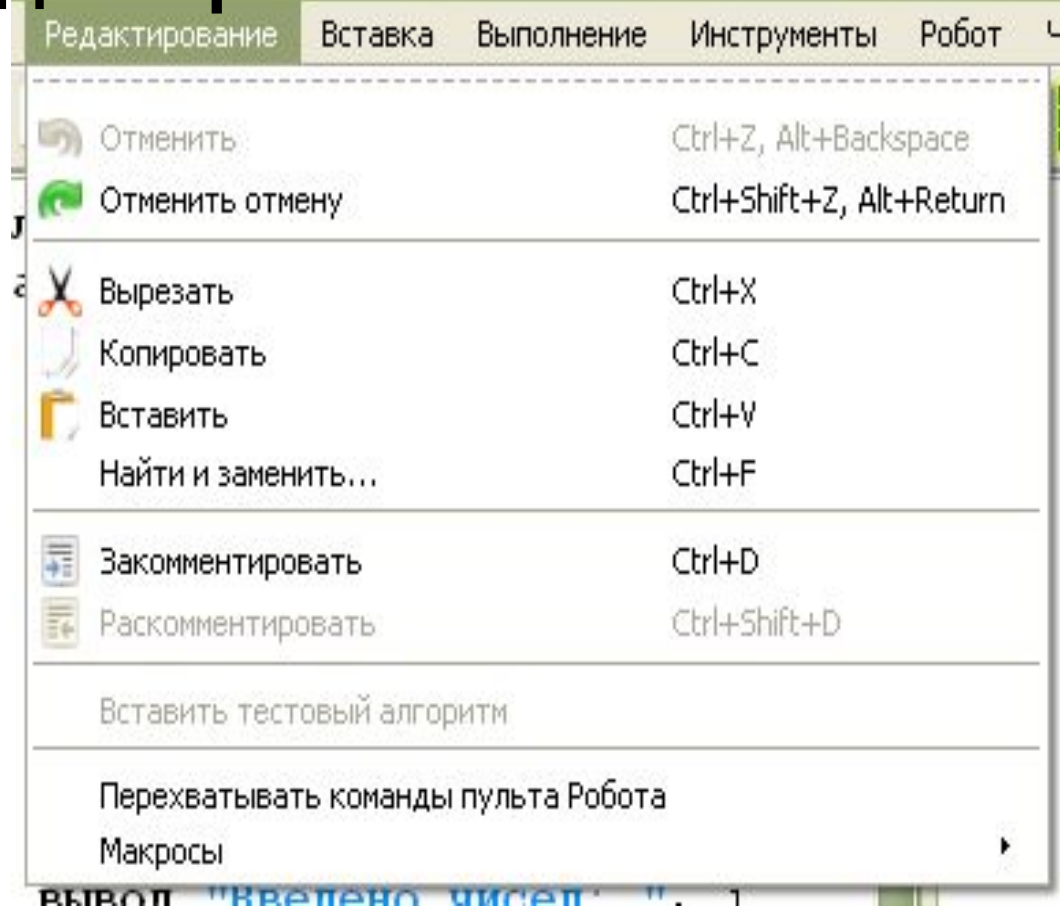

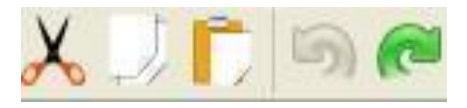

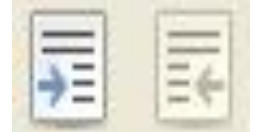

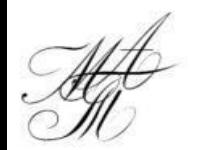

#### Команды меню Вставка

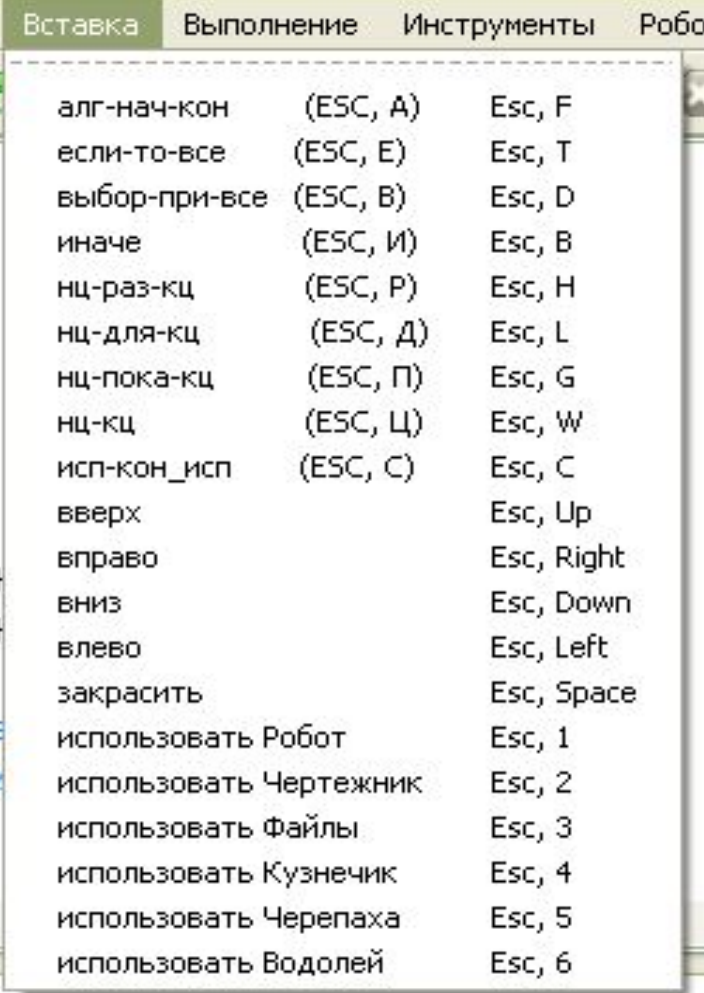

相相 存存 40

Команды меню **Выполнение**

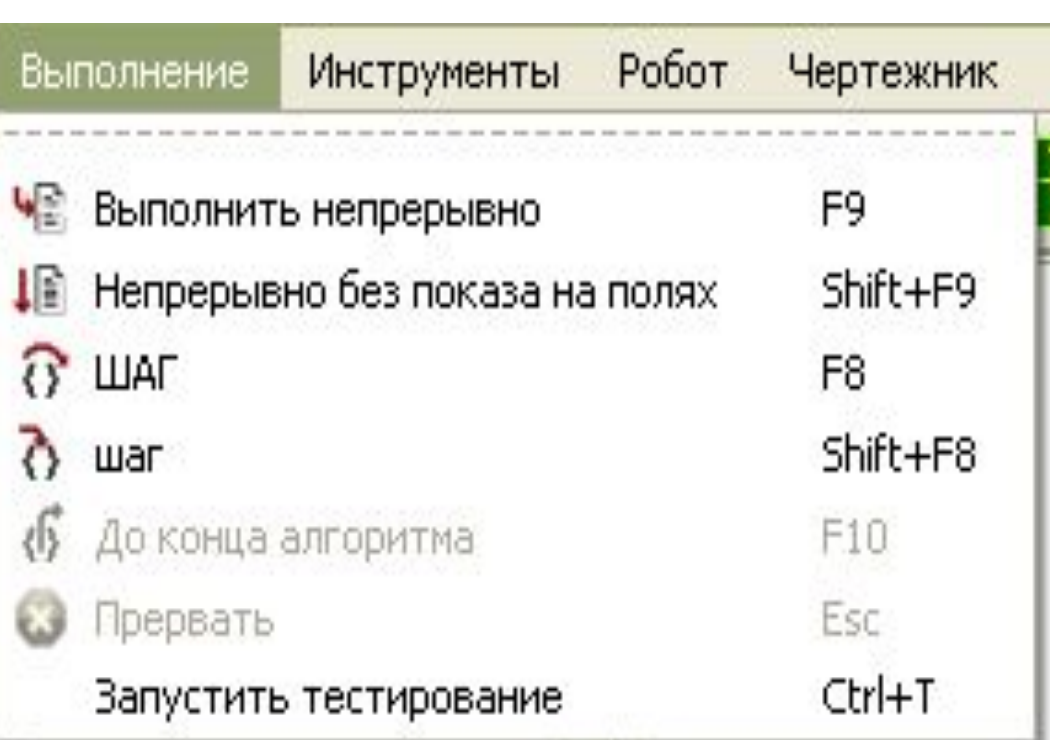

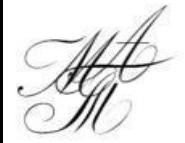

## **Общая структура программы (без параметров) в системе КуМир**

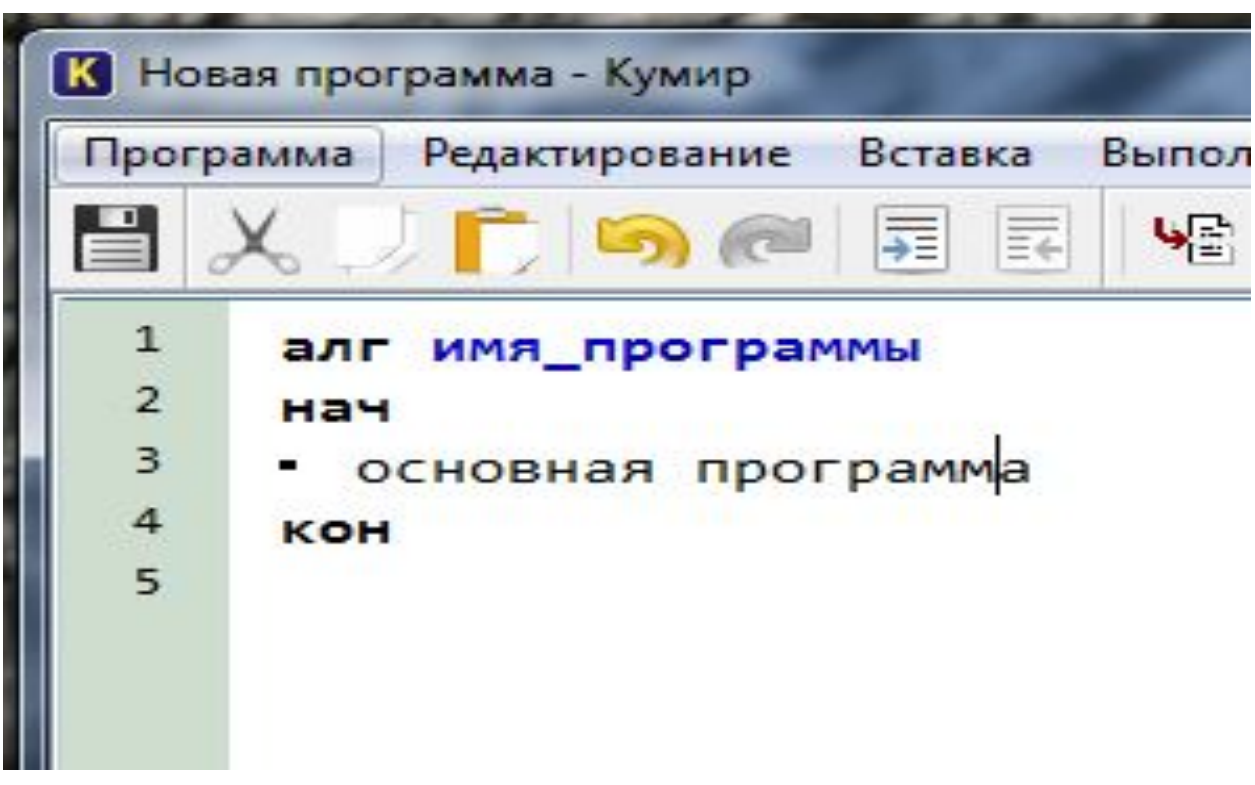

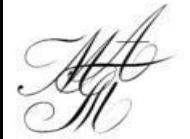

## **Типы величин**

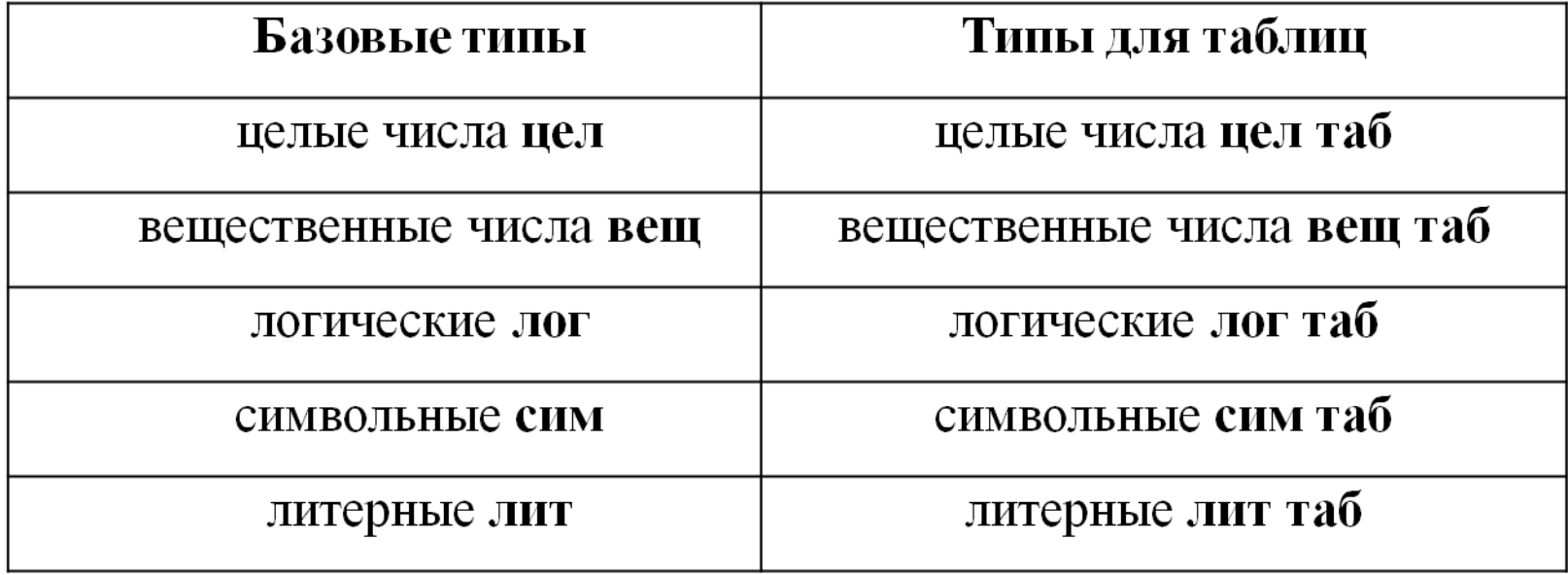

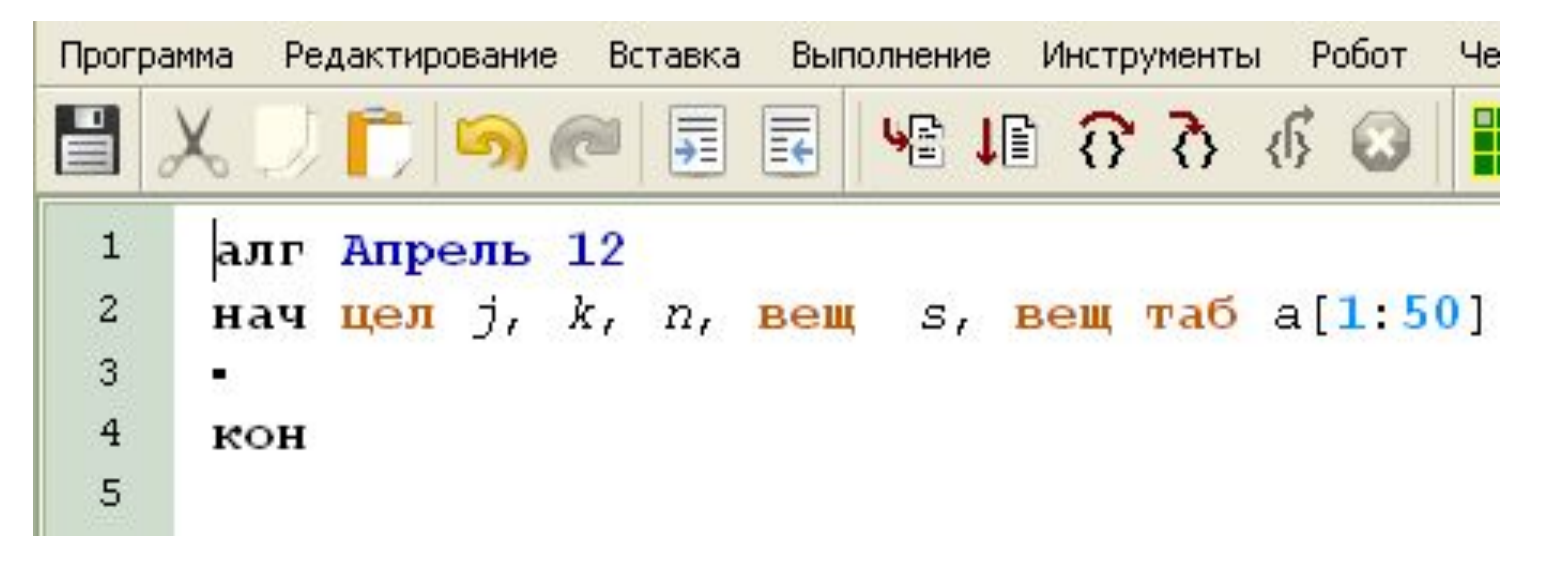

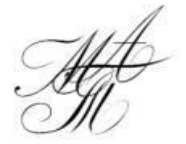

## **Арифметические действия и стандартные функции**

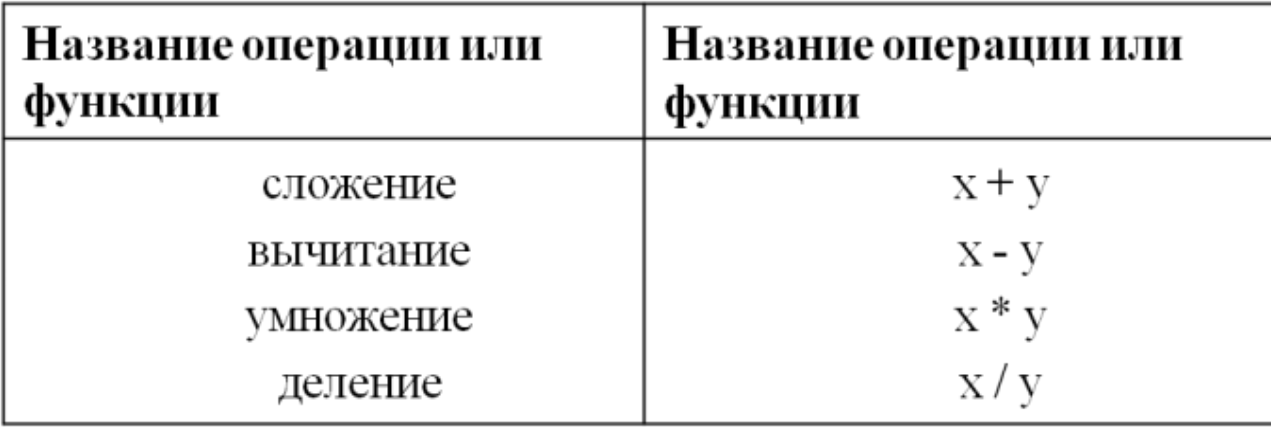

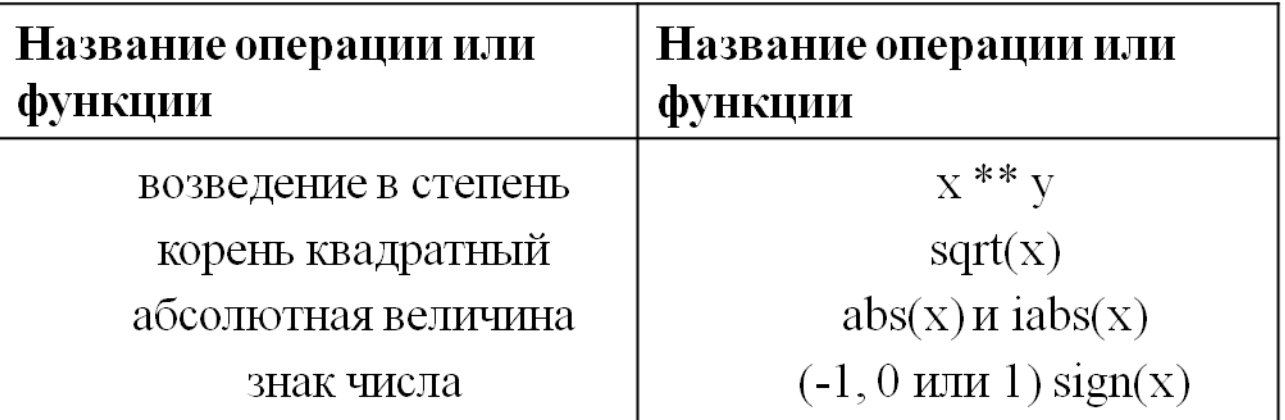

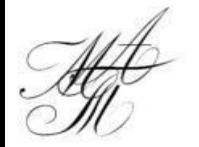

## **Арифметические действия и стандартные функции**

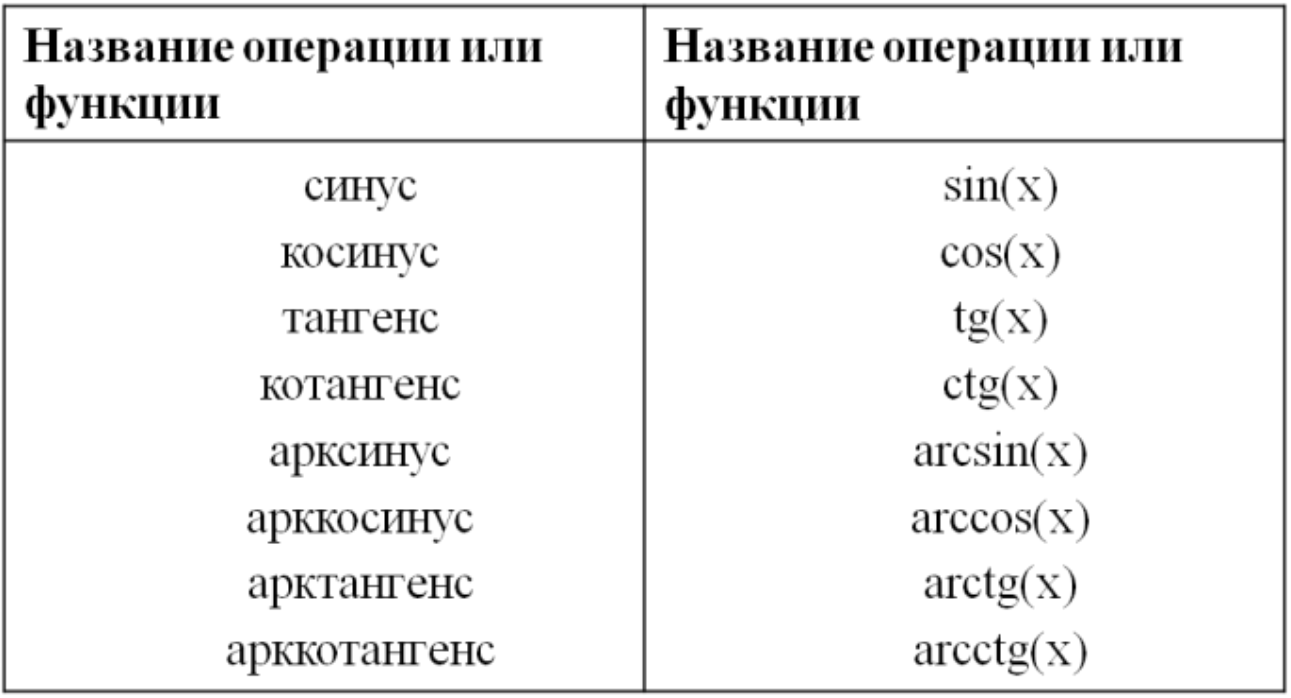

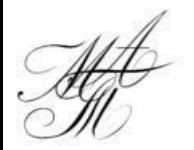

## **Арифметические действия и стандартные функции**

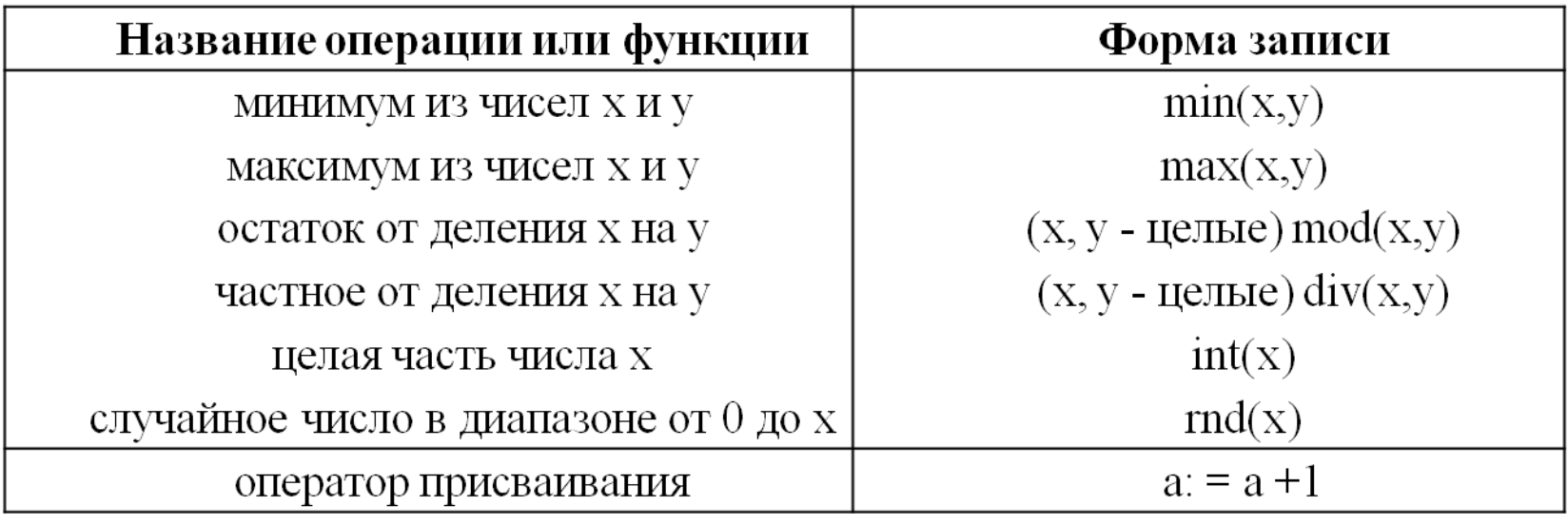

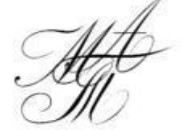

## **Операции сравнения**

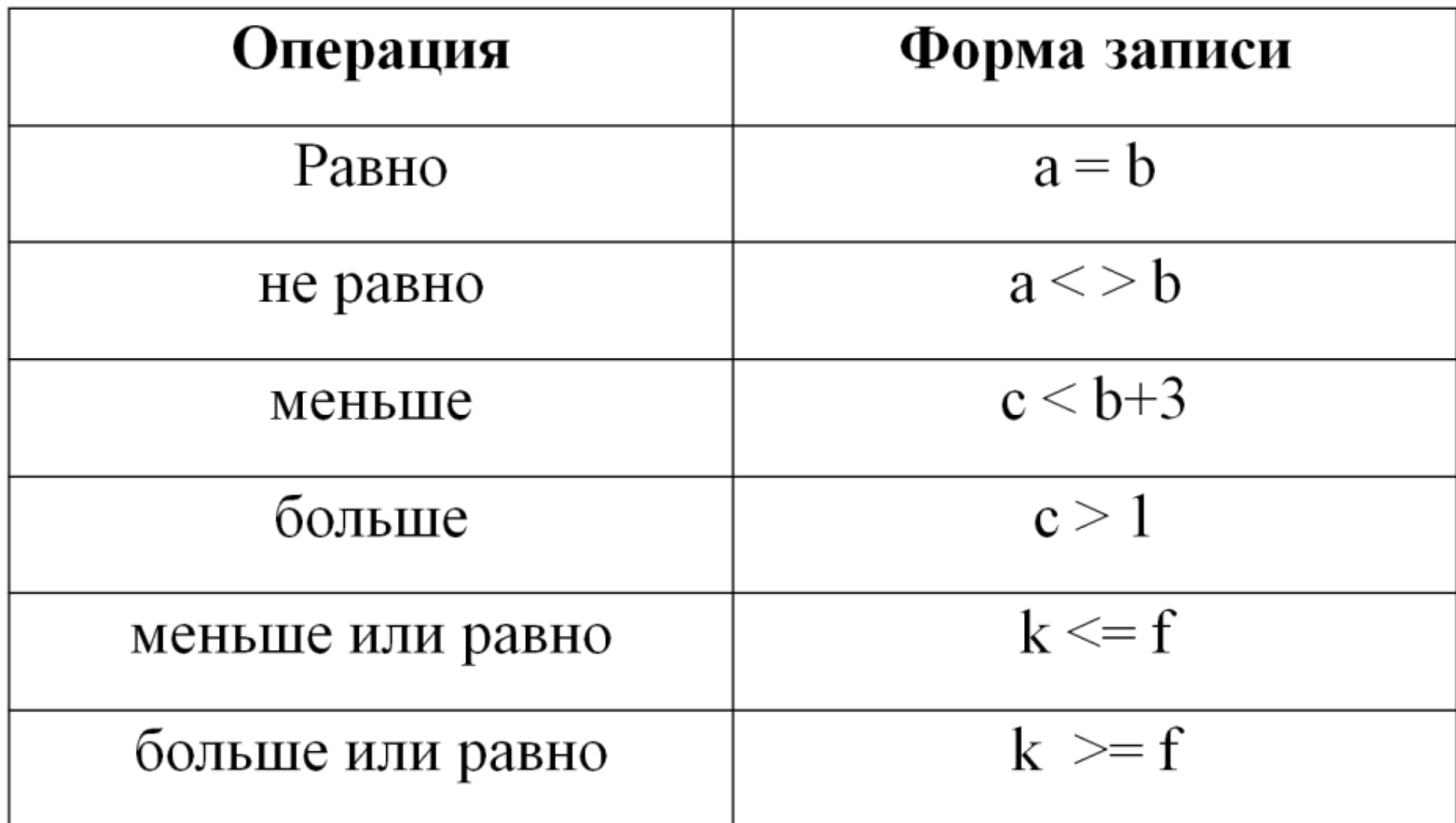

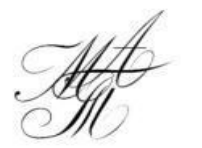

### **Логические операции**

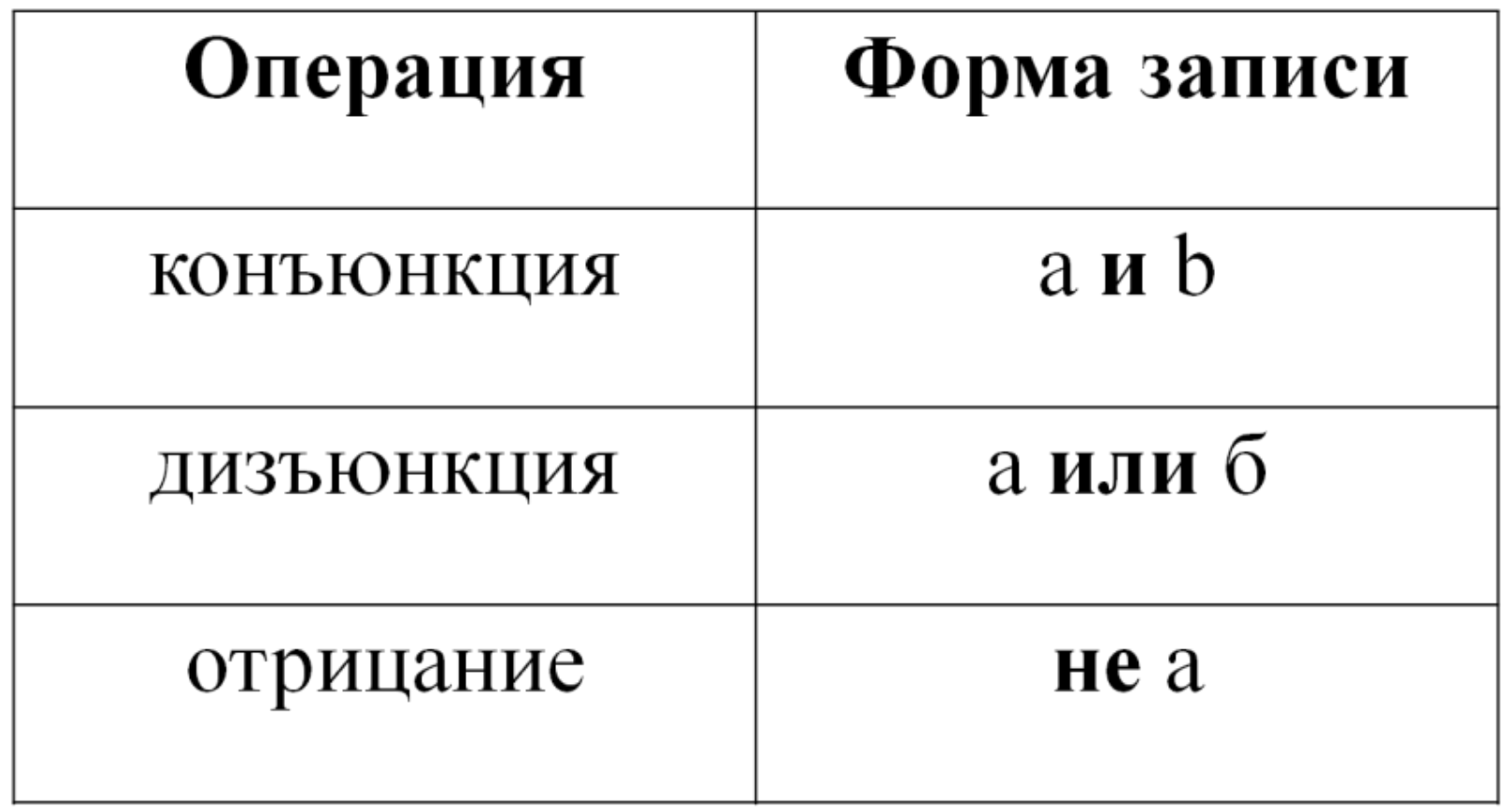

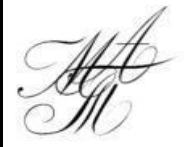

## **Приоритеты логических операций**

1)выражения в скобках  $(2) = \leq, \leq =, >, >=, \leq$ 3) не 4) и 5) или

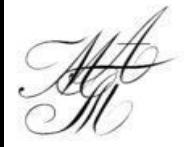

## **Операции ввода-вывода**

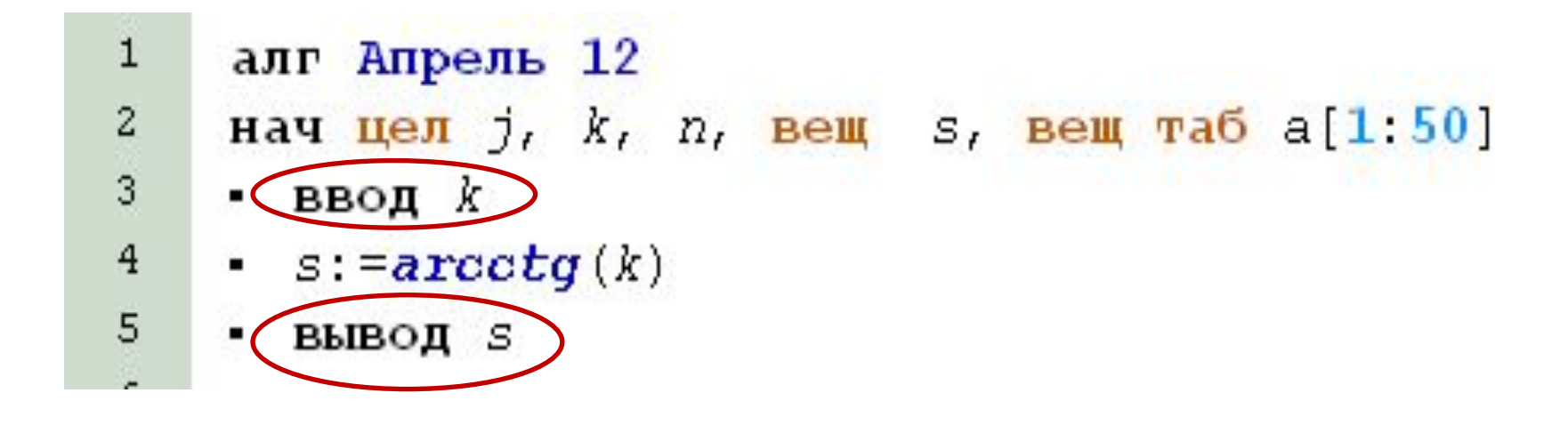

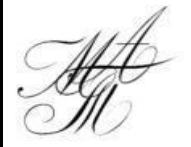

## **Этапы решения задач**

- Условие задачи
- Постановка задачи
- Математическая формализация
- Алгоритм
- Блок-схема
- Программа
- Компьютерный эксперимент

## **Простейшая программа (линейный алгоритм)**

## (ГИА задание №10 и №12)

В алгоритме, записанном ниже, используются действительные переменные а и b. Определите значение переменной b после выполнения следующего фрагмента алгоритма:  $a:=-5;$  $b:=5+7^{*}a$ ;  $b:=b/2^*a$ ; Порядок действий соответствует правилам арифметики. В ответе укажите одно число значение переменной b.

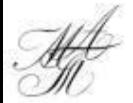

## Линейный алгоритм (блок-схема)

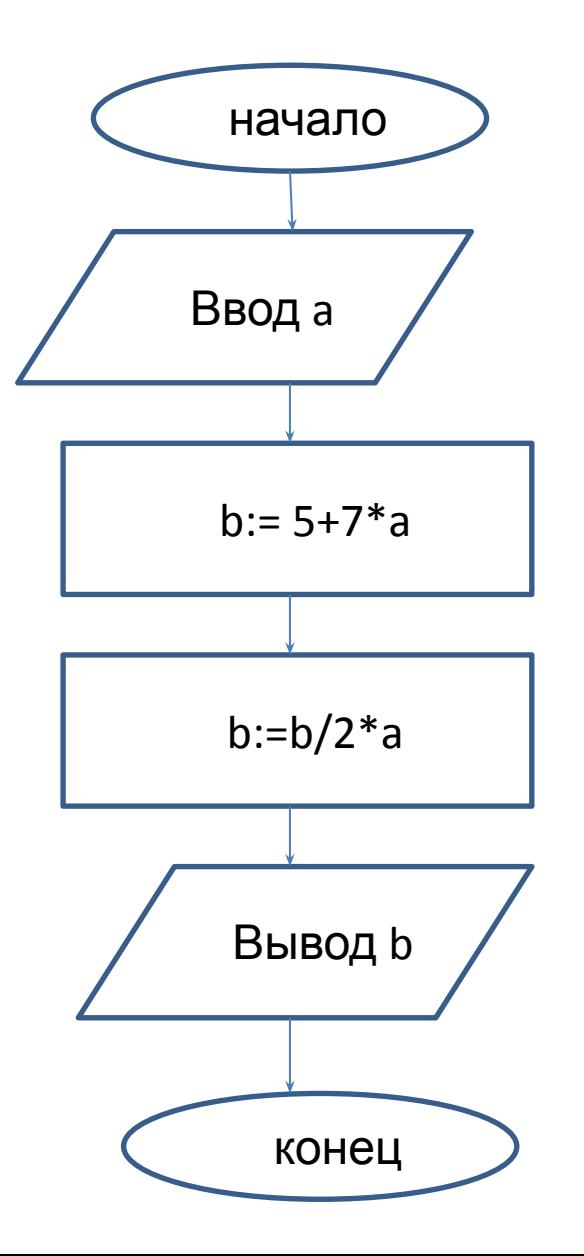

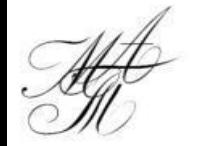

## **Простейшая программа (линейный алгоритм)** (ГИА задание №10)

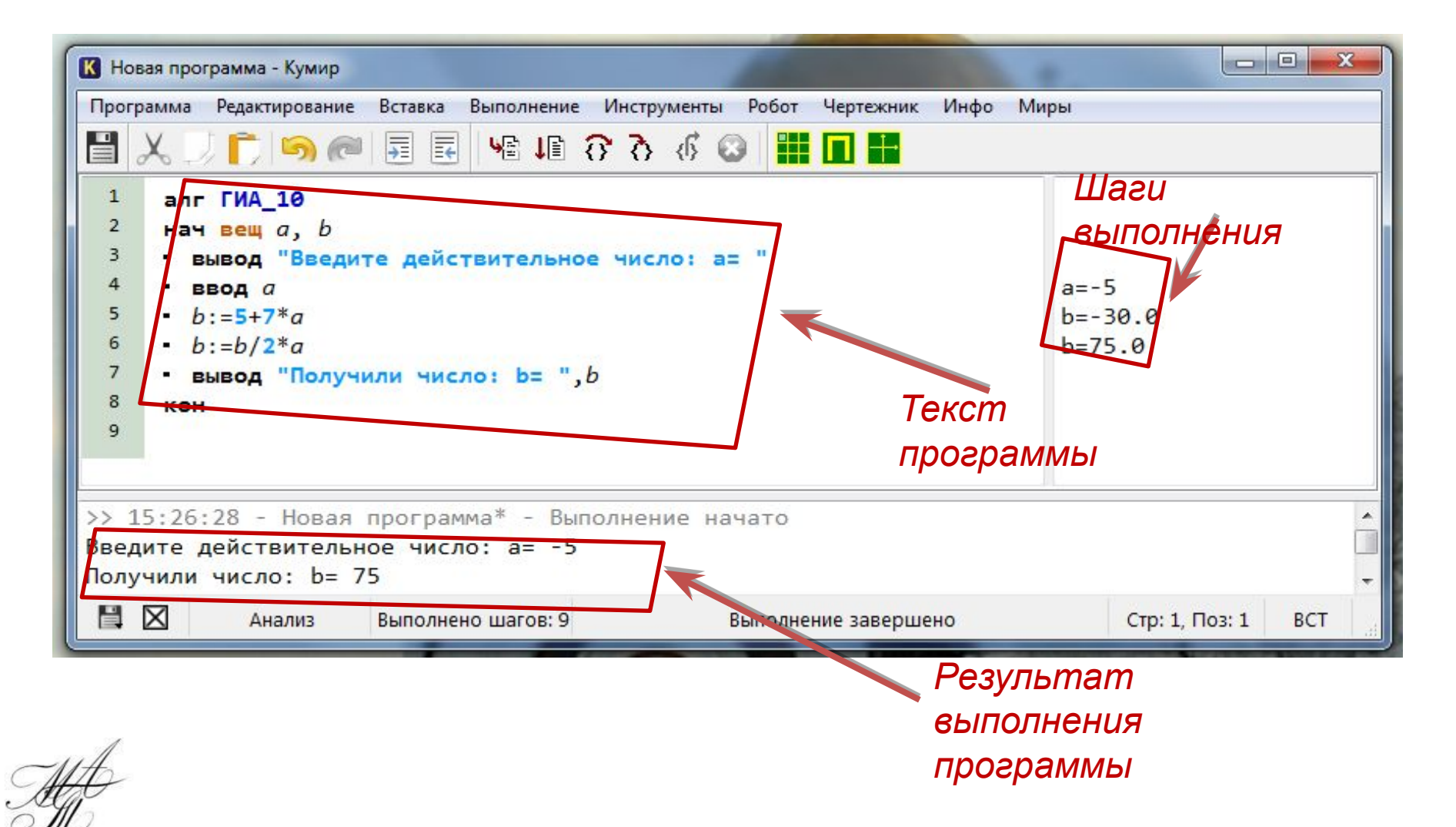

## **Структура «ветвление»**

## **Команда** *если – то - все* **или неполное ветвление**

#### **Общий вид команды:**

#### *если* условие *то действия все*

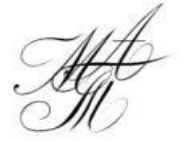

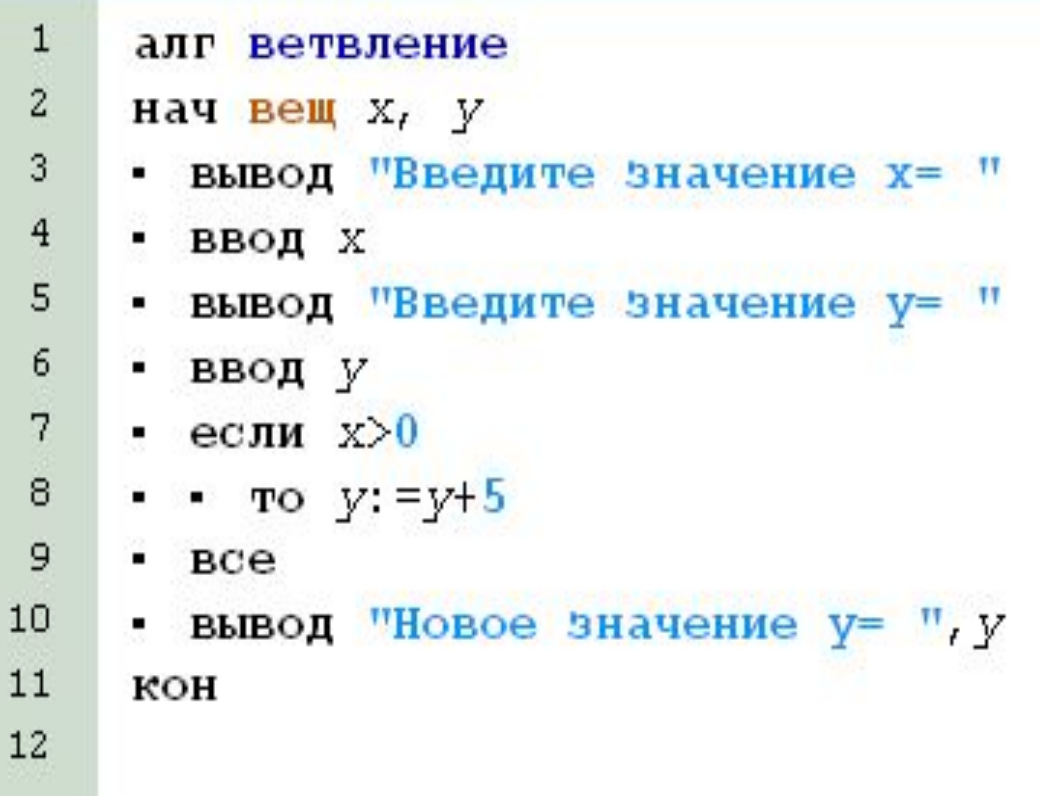

#### **Пример 1**  (неполное ветвление)

#### Даны два числа; выбрать большее из них.

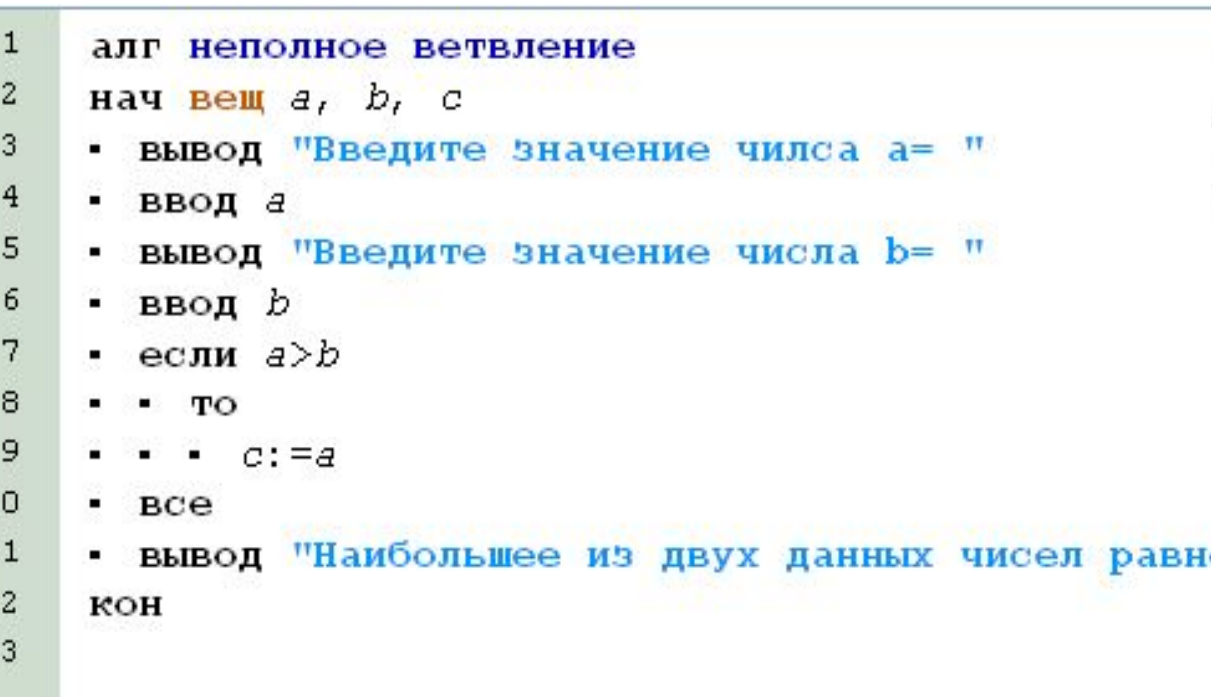

1

 $\mathbf{1}$ 

 $\mathbf{1}$  $\overline{1}$ 

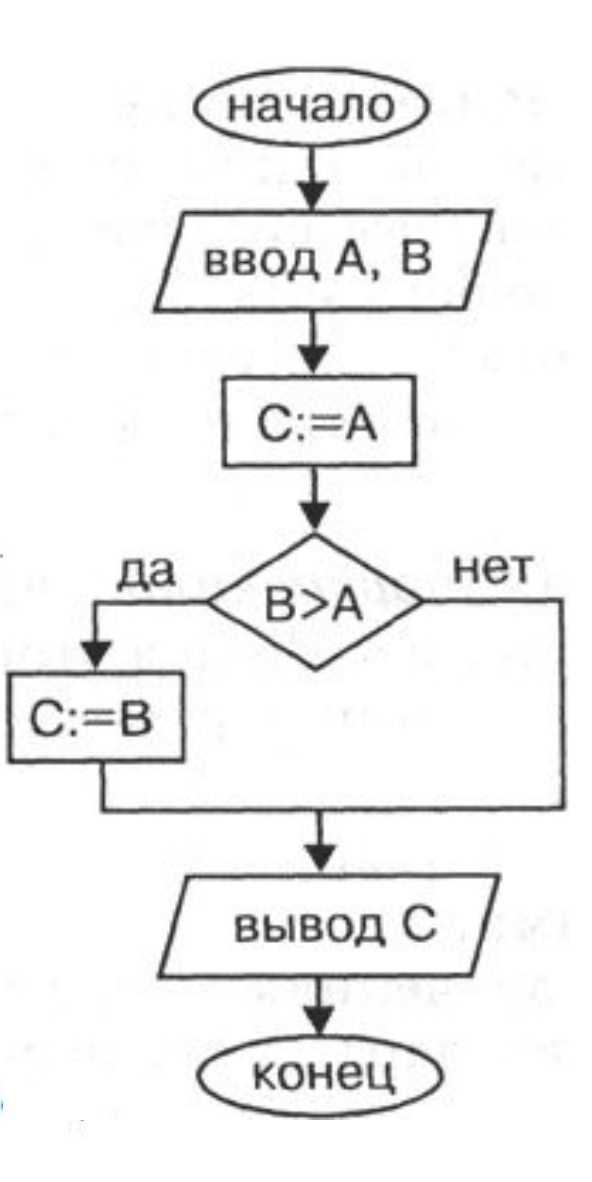

## **Общий вид команды: Команда** *если – то – иначе - все* **или полное ветвление**

*если* условие *то действия 1 иначе действия 2*

*все*

```
1
     алг ветвление
\overline{c}Hay Bell X, V
3
     • вывод "Введите значение х=
\overline{4}• ввод х
    • вывод "Введите значение у=
5
 6
     • ввод у
7
    • если x>08
     • • TO y: =y+59
       • иначе y: =y-210
     - BCe
     • вывод "Новое значение у= ", у
1112кон
13
```
#### **Пример 2**  (полное ветвление)

#### Даны два числа; выбрать большее из них.

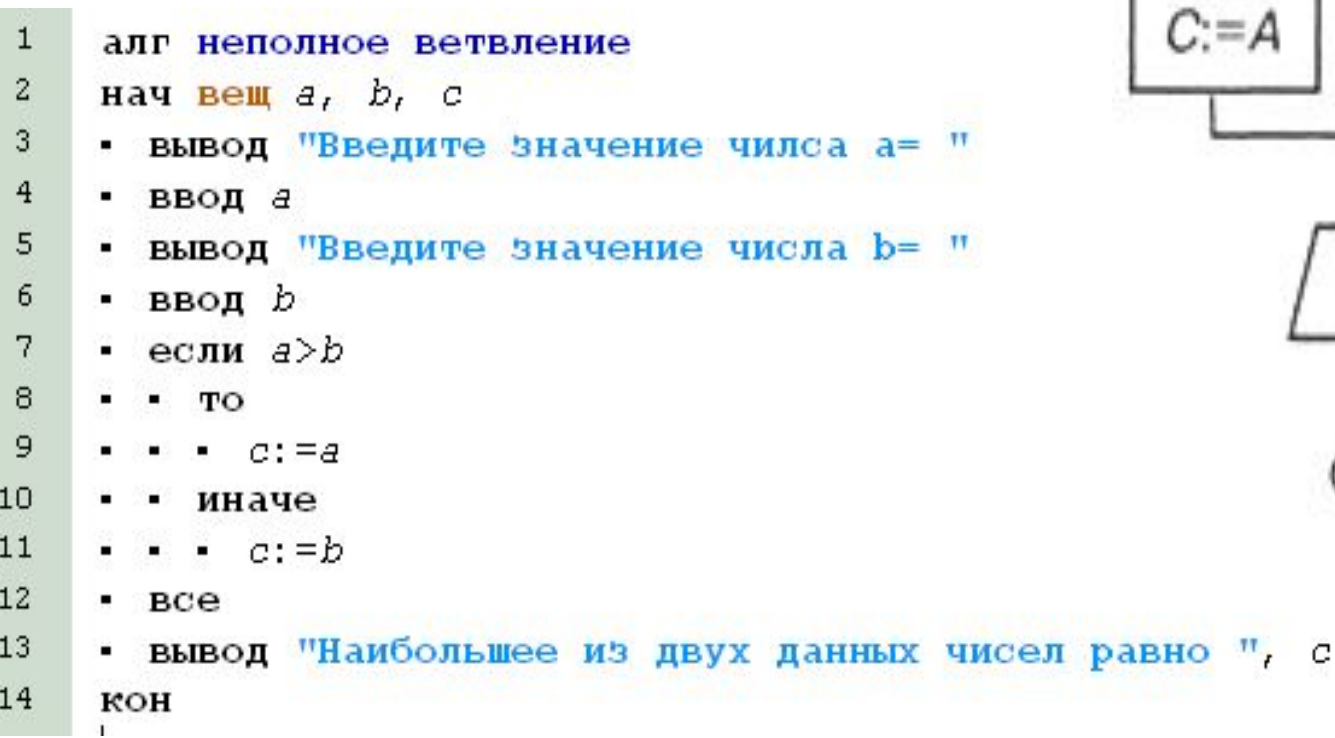

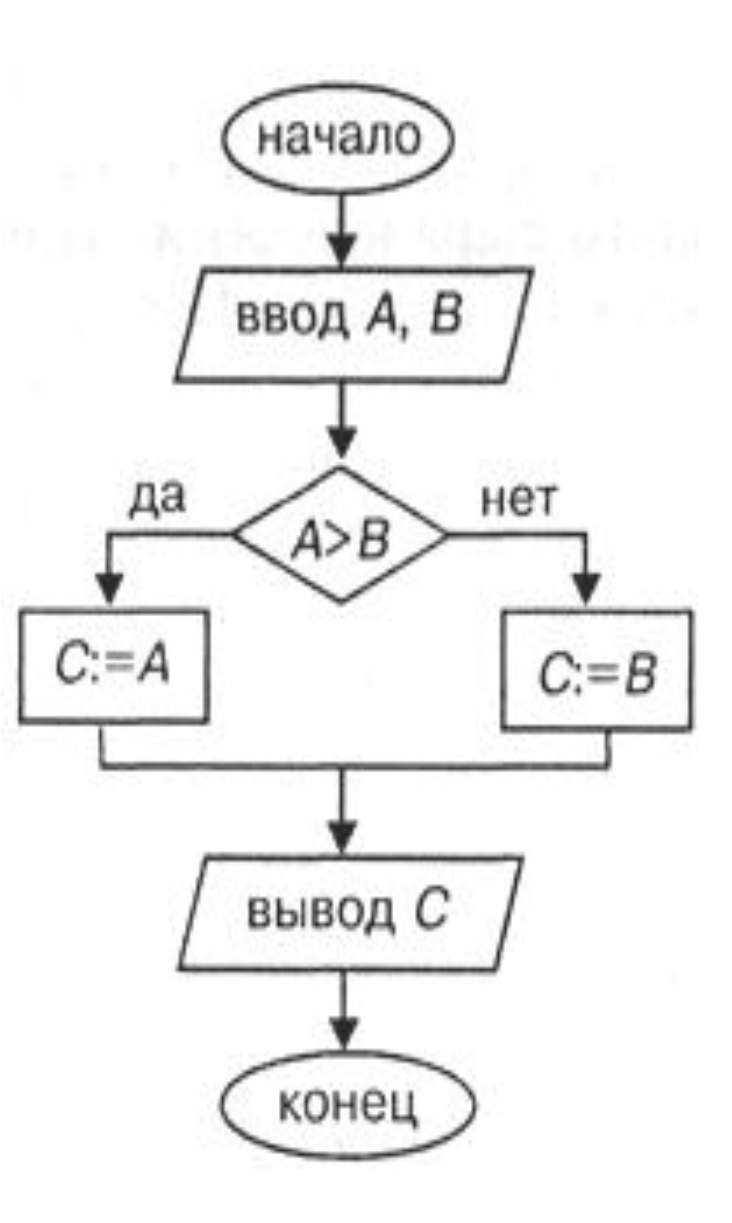

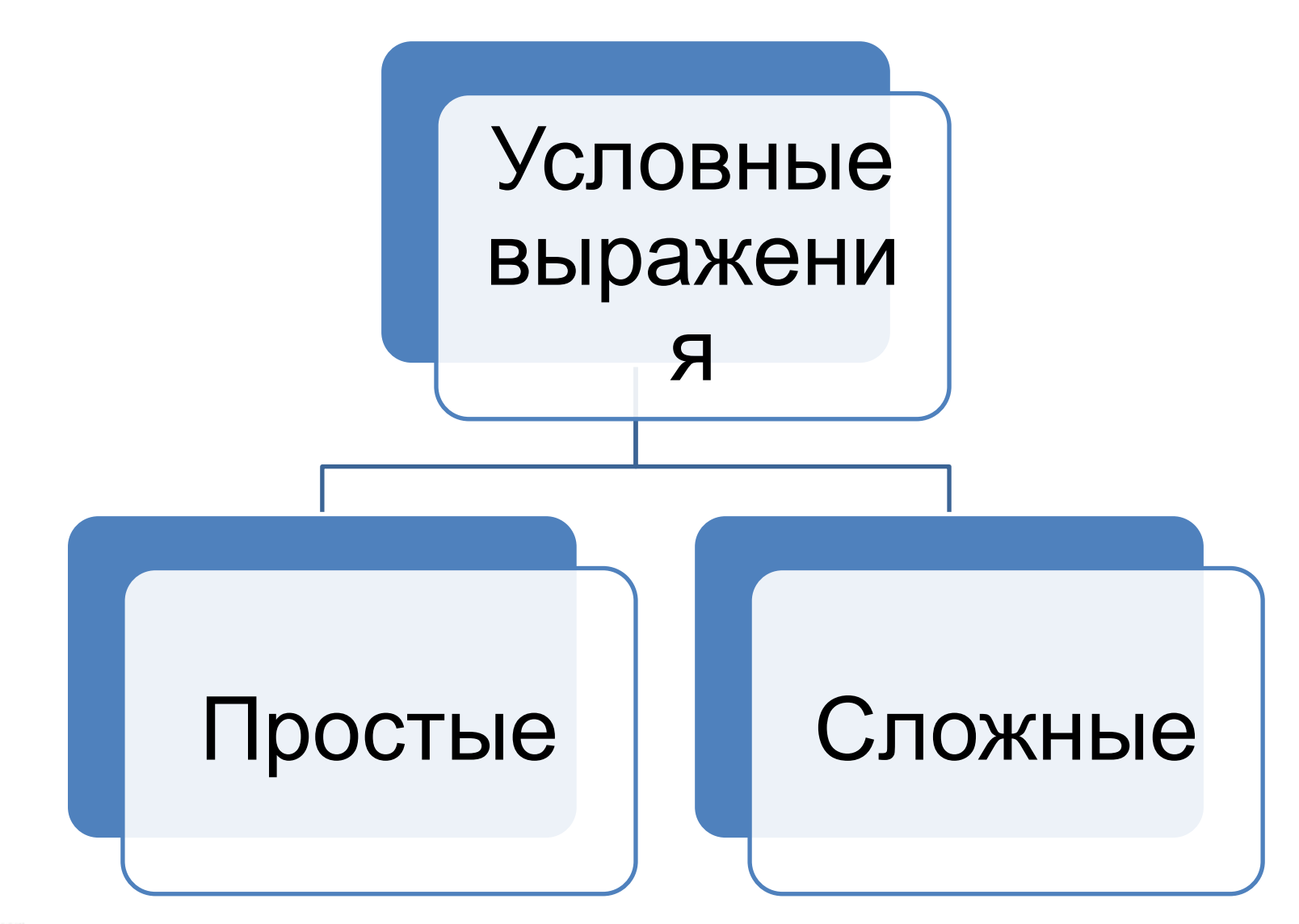

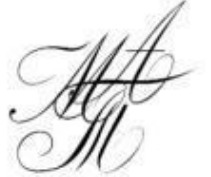

### Условные выражения

• Простое условие включает в себя два числа, две переменных или два арифметических выражения, которые сравниваются между собой с использованием операций сравнения  $(=, >, <)$ .

Например: 7>5, 2\*8=4\*4 и т.д.

### Условные выражения

. Сложное условие - это последовательность простых условий, объединенных между собой знаками логических операций (и, или и др.).

Например: (7>5) и (2\*8=4\*4)

### Сложные ветвления

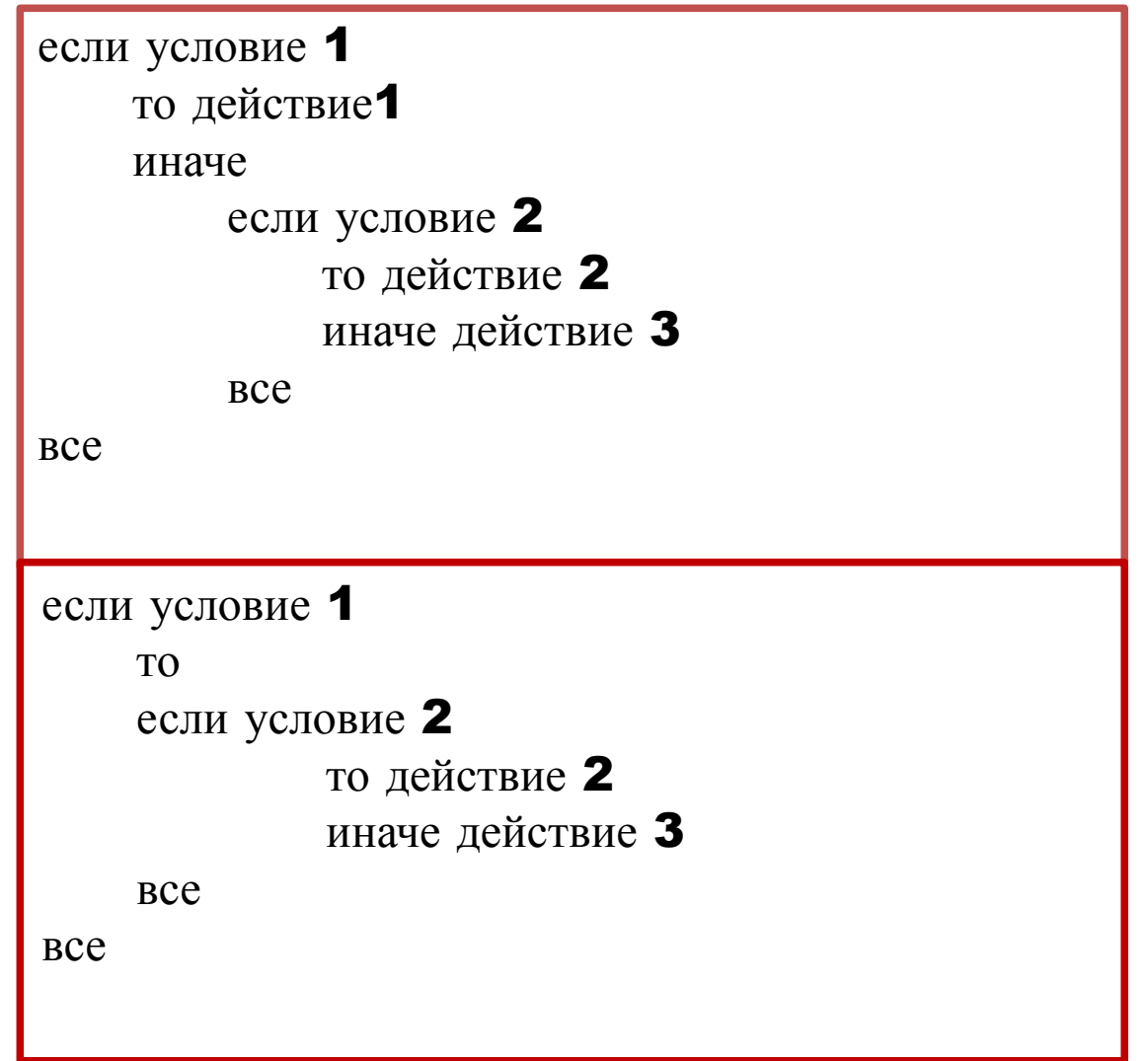

Оператор ИНАЧЕ всегда относится к ближайшему ЕСЛИ

### **Команда выбор (неполная форма)**

#### **Общий вид команды:**

#### *выбор*

· ...

- · *при* условие 1: *действия 1*
- · *при* условие 2: *действия 2*

· *при* условие n: *действия n все*

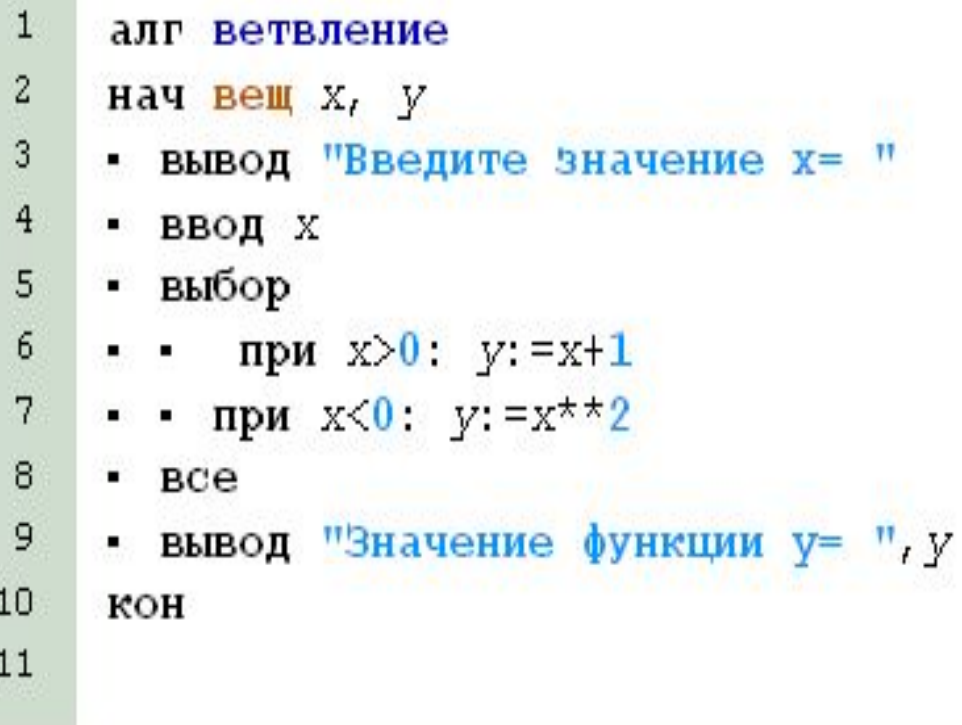

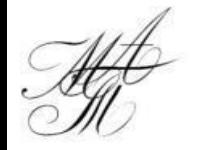

### **Команда выбор (полная форма)**

#### **Общий вид**

#### *выбор* **команды:**

· *при* условие 1: *действия 1*

· *при* условие 2: **действия 2**

· *при* условие n: *действия n* · *иначе действия n+1 все*

 $\mathbf{1}$ алг ветвление 2  $H$ ay  $B$ e $H$   $X$ ,  $V$ 3 • вывод "Введите значение х= "  $\overline{4}$ • ввод х 5 • выбор 6  $\cdots$  при  $x>0$ :  $y:=x+1$ • при  $x < 0$ :  $y: = x^* \times 2$ 7 8 иначе 9  $\cdots$   $V: = 0$ 10  $-$  BCe • вывод "Значение функции у= ", у  $11$  $12$ кон 13

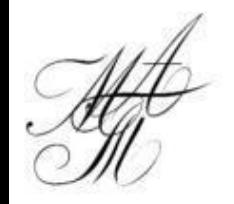

· ...

## **Одномерный массив. Циклические конструкции**

## **Описание одномерного массива**

**цел таб а[1:50]** – массив целых чисел из 50 элементов; **вещ таб а[1:50]** – массив вещественных чисел из 50 элементов.

#### **нач**

...

- . **цел** N=**20**
- . **цел таб** a[**1**:N], b[**1**:N]

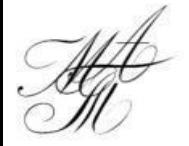

## **Циклические конструкции**

## **Цикл «для»**

#### **Общий вид:**

#### **нц для** i **от** i1 **до** i2

тело цикла (последовательность команд)

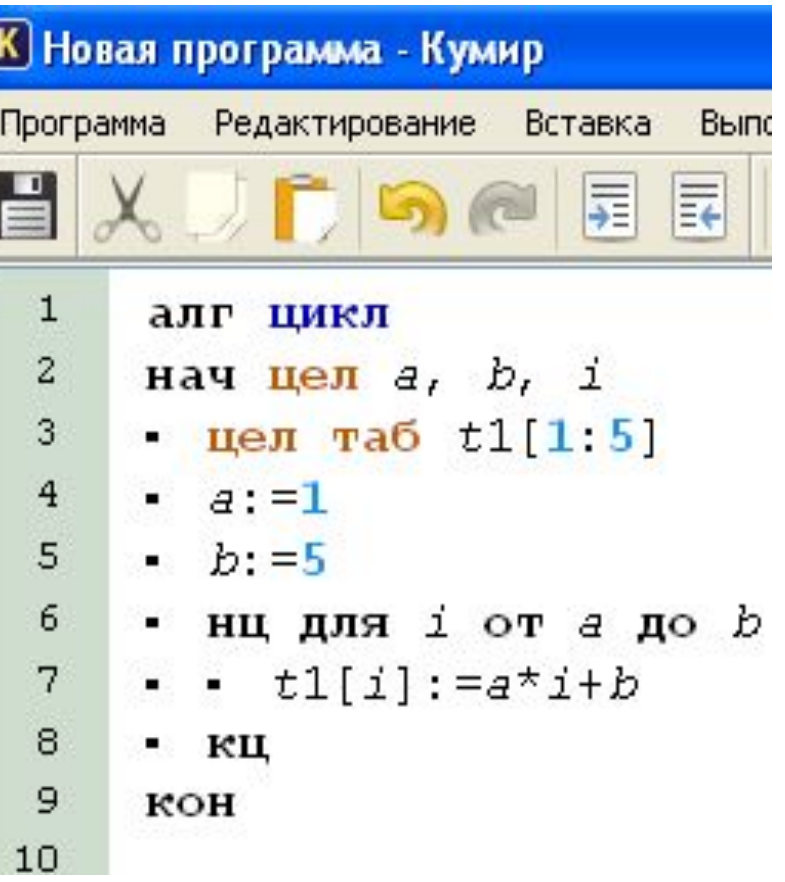

#### **кц**

Где i, i1, i2 — переменные целого типа. Параметр цикла i изменяется от i1 до i2 с шагом 1. Должно выполняться неравенство **i1<i2**, если же **i1=i2**, то тело цикла выполнится один раз, если **i1>i2**, то тело цикла не выполнится ни разу.

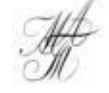

## **Цикл «для» (общий вид с шагом)**

#### **нц для** i **от** i1 **до** i2 **шаг** i3

тело цикла (последовательность команд)

**кц**

- **(К) Новая программа Кумир** Программа Редактирование Вставка Выполнение Инструме 日メノウのペ同国 幅相び? 1 алг цикл 2 нач цел $a$ ,  $b$ , i 3 пел таб  $t1[1:5]$  $a: = 1$  $\overline{4}$ 5  $h: =5$ 6 • нц для і отадо b шаг 2 7  $\bullet$   $\bullet$   $t1[i]:=a^*i+b$ 8 - кц 9 кон 10
- Если шаг i3>0, то тело цикла выполняется до тех пор, пока i≤i2 с условием, что i1≤i2.
- Если шаг i3<0 , то тело цикла выполняется до тех пор, пока i≥i1, с условием, что i1≥i2.

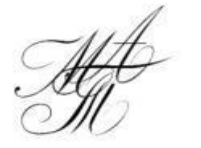

## **Цикл «пока»**

### **Общий вид:**

#### **нц пока** условие

тело цикла (последовательность команд)

**кц**

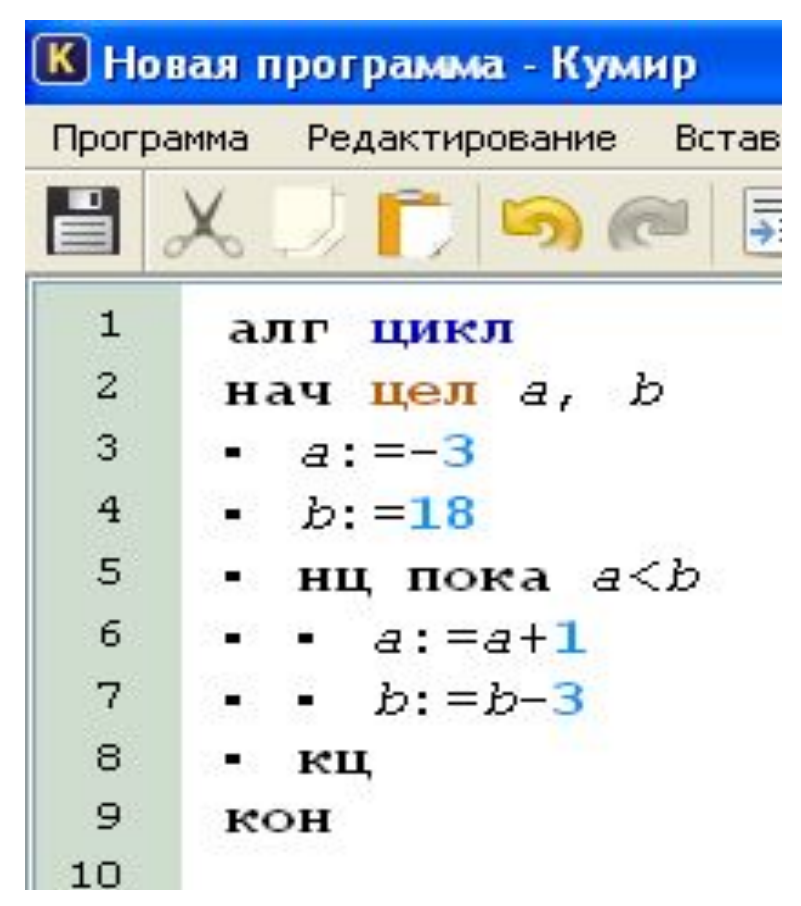

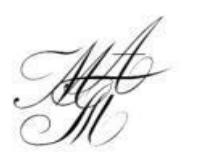

Тело цикла выполняется до тех пор, *пока* выполняется условие

## **Ьлок-схема для цикла «пока»**

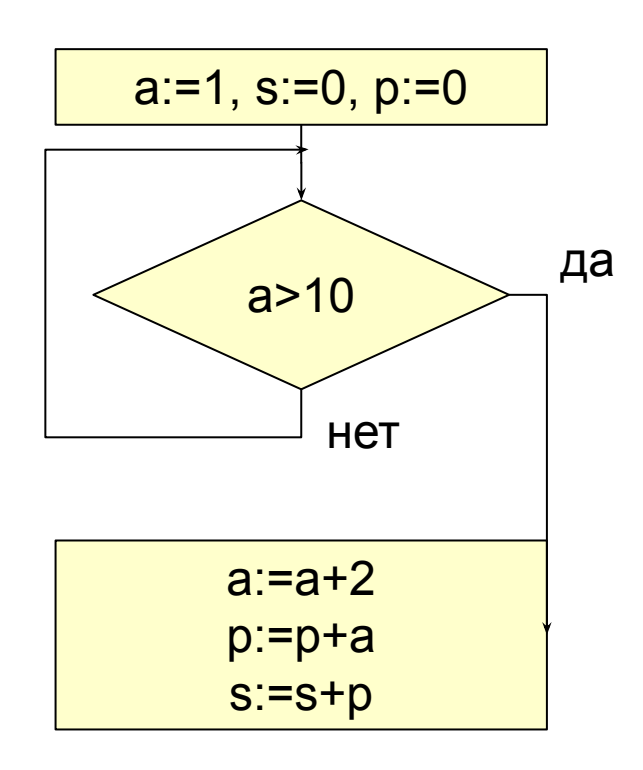

Определите значение переменной s после **ВЫПОЛНЕНИЯ** фрагмента алгоритма, записанного в виде блок-схемы

## **Цикл «кц\_при»**

## **Общий вид:**

#### **нц**

тело цикла (последовательность команд)

#### **кц при** условие

**К Новая программа - Кумир** Программа Редактирование Встав  $X$  ,  $\Gamma$  5  $\epsilon$ ⋤  $\mathbf{1}$ алг цикл  $\mathbf{z}$ нач цел $a$ ,  $b$  $3<sup>1</sup>$  $a: = 3$  $\overline{4}$  $b: = 6$  $\blacksquare$ 5 • нц 6  $a:=a+1$ 7  $\bullet$   $\bullet$   $b:=b-1$ 8 • кц при а>b 9 кон  $10$ 

Тело цикла выполняется при выполнении условия

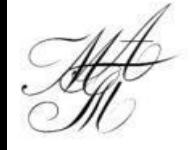

## Блок-схема для цикла «кц\_ при»

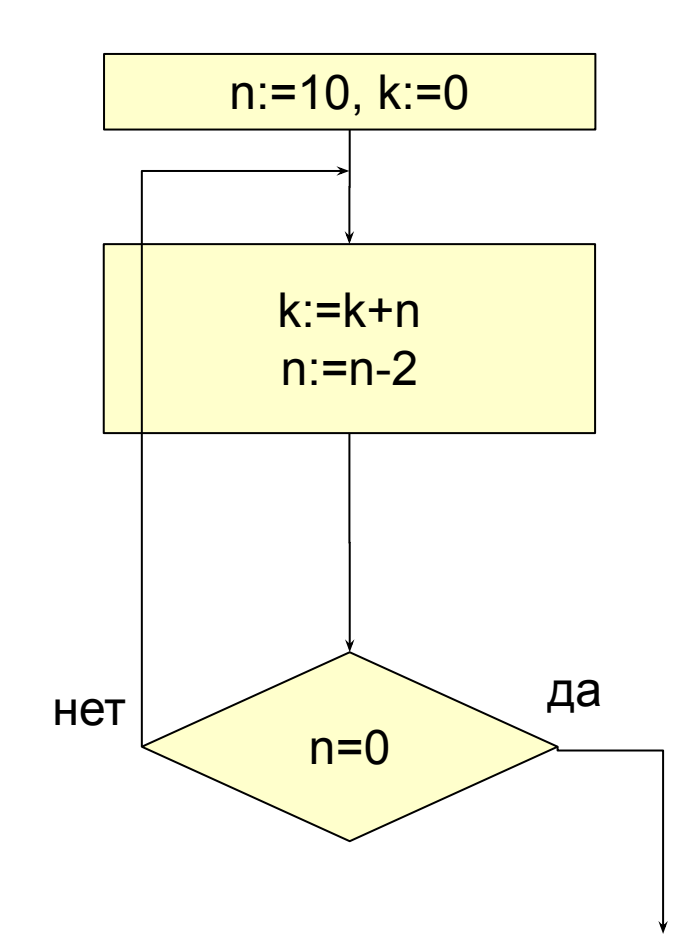

Определите значение переменной k после **ВЫПОЛНЕНИЯ** фрагмента алгоритма, записанного в виде блок-схемы

## **Обработка двумерных массивов**

#### цел таб а[1:n1,1:n2], вещ таб b['0':'9', '0':'9']

#### **Литерные величины**

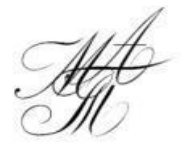

### Типы литерных величин

- сим один любой символ (кроме специальных символов КуМира);
- лит строка литеральных символов

## **Команды обработки литерных величин**

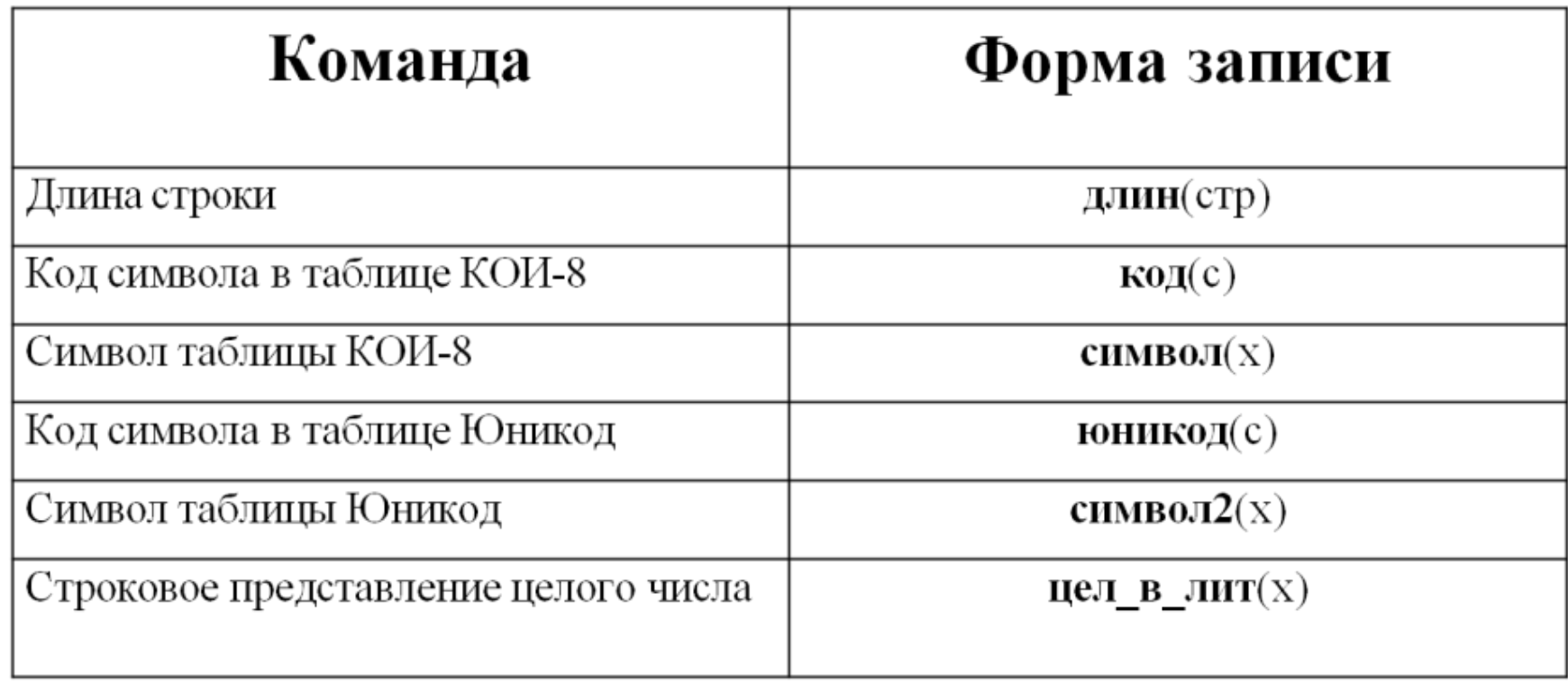

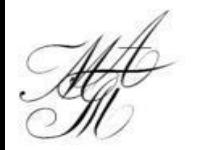

## **Команды обработки литерных величин**

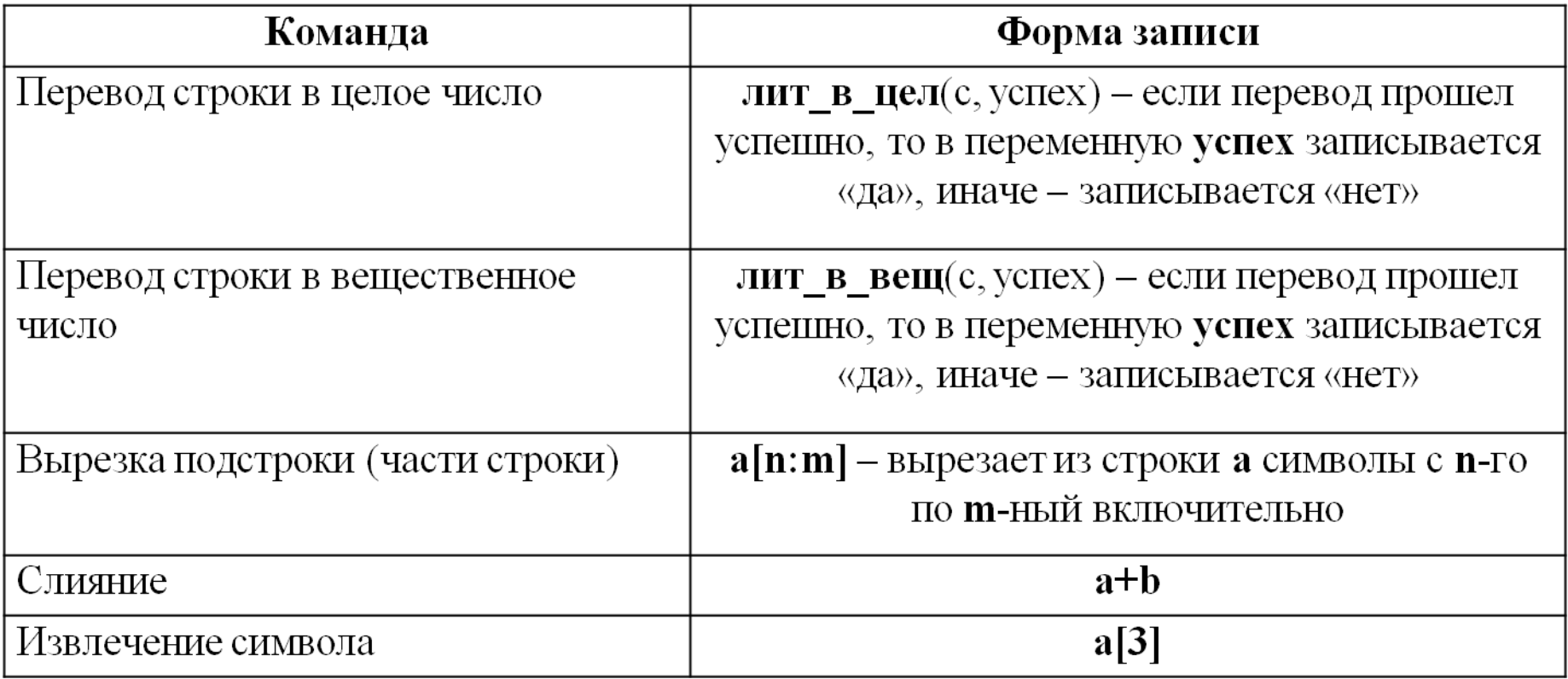

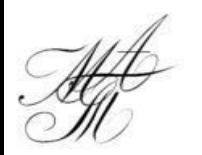

## **Исполнитель Строки**

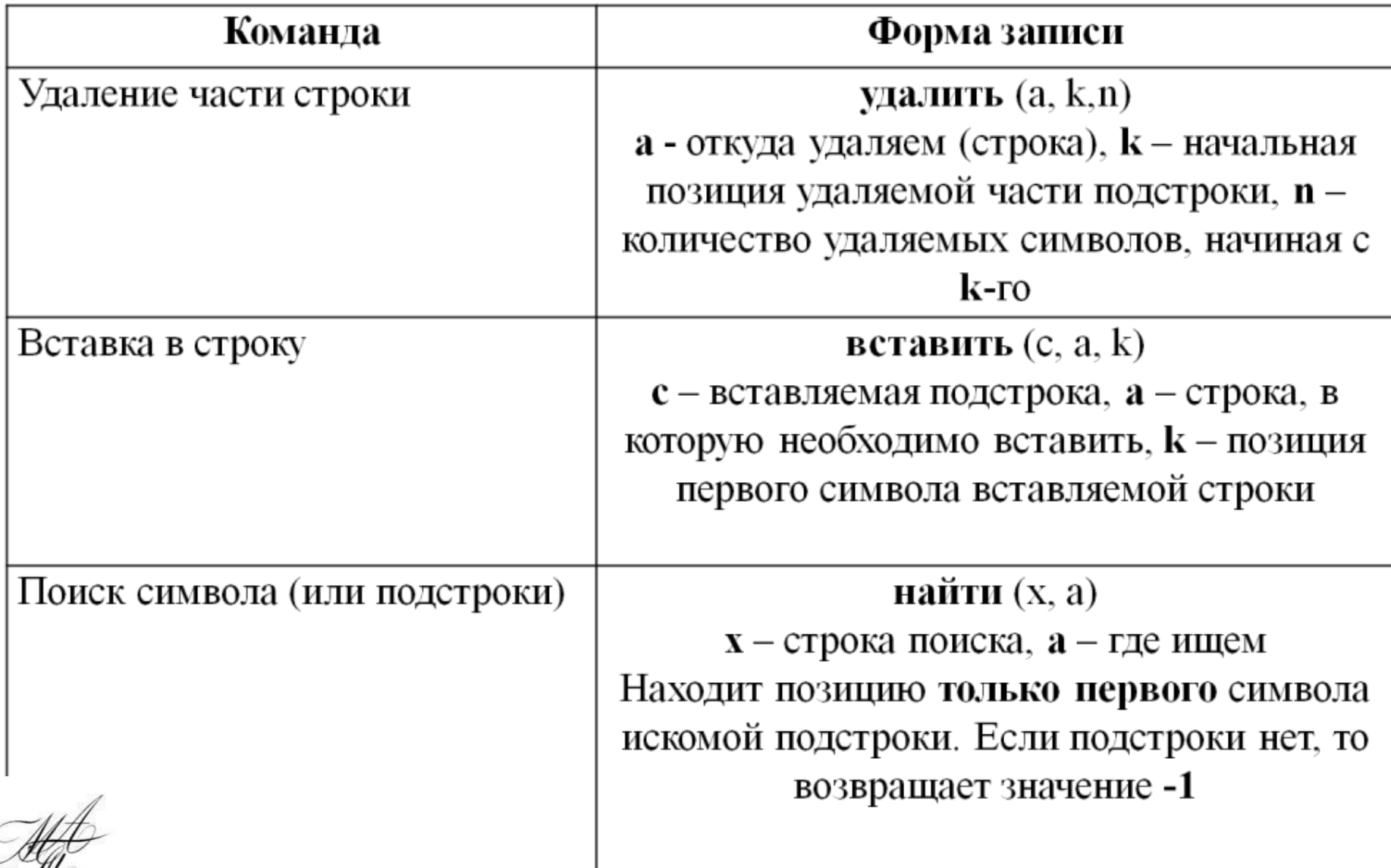